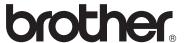

# User's Guide

DCP-1518 MFC-1813 MFC-1818

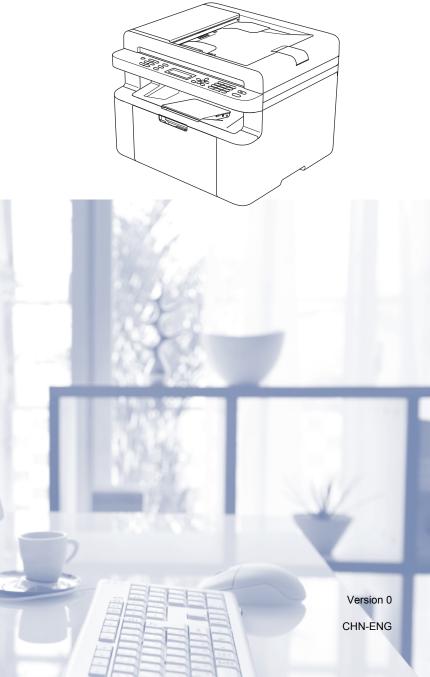

### To create a better environment

Please cooperate

Firstly, thank you very much indeed for using our Brother products!

Brother focuses on the earth environment concerned. And make a basic policy which is to concern about the earth environment, including any workflow from product development to discard. The local citizen should be responsible for local society and its environment during these environment protection activities.

Therefore, we hope you'll take part in this environment plan, and pay attention to environment protection points as below while discarding used consumables.

- 1 Please deliver the used package materials to relevant waste disposaloffice for recycle.
- 2 When you discard used consumables, please follow and carry on relevant local regulations properly.
- 3 When the machine need replacing parts for the maintenance and repair, please discard used circuit boards, used electrical parts and products as disposed electrical materials.
- 4 The power consumption is 0 W after you turn off the machine and unplug it from the AC outlet.
- 5 Some parts in the machine can be used on the same series model machines which are produced in the same factory.

Note: If any parts need replacing in your machine, please contact Brother Authorize Service Centers.

### CHINA ENVIRONMENTAL LABELLING NOTICE

- 1 Machines with an LwAd > 63.0 dB(A) are recommended to be set up in separate rooms due to their noise emissions.
- 2 The machine can use recycled paper.
- 3 Ensure that during use the machine is used in a well ventilated area.
- 4 Brother will accept machines and consumables for recycling. For details of the return scheme please refer to the webpage <a href="http://www.brother.cn/company/info/declaration/20090304.html">http://www.brother.cn/company/info/declaration/20090304.html</a>.

# **Brother numbers**

### IMPORTANT -

For technical and operational help, you must call the country where you bought the machine. Calls must be made *from within* that country.

To search Frequently asked questions(FAQs) /ASCs /Drivers/Manuals, etc, please visit our service website:

www.95105369.com

To search for where you can purchase consumables, please visit the official website of BROTHER (CHINA) LTD.:

www.brother.cn

i

# User's Guides and where do I find them?

| Which Guide?             | What's in it?                                                                                                    | Where is it?                                                                                    |
|--------------------------|----------------------------------------------------------------------------------------------------|-------------------------------------------------------------------------------------------------|
| Product Safety<br>Guide  | Read this Guide first. Please read the Safety Instructions before you set up your machine.                                                                                                 | For Chinese:<br>Printed / In the box                                                            |
|                          | See this Guide for trademarks and legal limitations.                                                                                                    | For Chinese English:<br>(Windows <sup>®</sup> only) PDF file /<br>Installer CD-ROM / In the box |
| Quick Setup Guide        | Follow the instructions for setting up your machine and installing the drivers and                                                                                                    | For Chinese:<br>Printed / In the box                                                            |
|                          | software for the operating system and connection type you are using.                                                                                                    | For Chinese English:<br>(Windows <sup>®</sup> only) PDF file /<br>Installer CD-ROM / In the box |
| User's Guide             | Learn the Fax (MFC-1813 and MFC-1818 only), Scan and Copy operations. See                                                                                                    | For Chinese:<br>Printed / In the box                                                            |
|                          | troubleshooting tips and machine specifications.                                                                                                    | For Chinese English:<br>(Windows <sup>®</sup> only) PDF file /<br>Installer CD-ROM / In the box |
| Software User's<br>Guide | Follow these instructions for Printing,<br>Scanning, Remote Setup (MFC-1813 and<br>MFC-1818 only), PC-Fax (MFC-1813 and<br>MFC-1818 only), and using the Brother<br>ControlCenter utility. | (Windows <sup>®</sup> only) PDF file /<br>Installer CD-ROM / In the box                         |

# **Table of Contents**

| 1 | General information                                               | 1  |
|---|-------------------------------------------------------------------|----|
|   | Using the documentation                                           | 1  |
|   | Symbols and conventions used in the documentation                 |    |
|   | Accessing Brother Utilities (Windows® 8)                          |    |
|   | Accessing the Software User's Guide                               |    |
|   | Viewing Documentation                                             |    |
|   | Control panel overview                                            |    |
|   | Menu and features for MFC models                                  |    |
|   | On-screen programming                                             |    |
|   | Menu table                                                        |    |
|   | 0.Initial Setup                                                   |    |
|   | 1.General Setup                                                   |    |
|   | 2.Fax                                                             |    |
|   | 3.Copy                                                            |    |
|   | 4.Printer                                                         |    |
|   | 5.Print Reports                                                   |    |
|   | 6.Machine Info                                                    |    |
|   | Menu and features for DCP models                                  |    |
|   | On-screen programming                                             |    |
|   | Menu table                                                        |    |
|   | 1.General Setup                                                   |    |
|   | ·                                                                 |    |
|   | 2.Copy                                                            |    |
|   | 4.Machine Info                                                    |    |
|   | Entering text (MFC-1813 and MFC-1818)                             |    |
|   |                                                                   |    |
|   | Ecology features                                                  |    |
|   | Deep Sleep mode                                                   |    |
|   |                                                                   |    |
|   | Toner Settings                                                    |    |
|   | Toner Setting (Continue mode)                                     |    |
|   | Receiving faxes in Continue Mode (MFC-1813 and MFC-1818 only)     | 31 |
| • | Donos Cottina                                                     | 20 |
| 2 | Paper Setting                                                     | 32 |
|   | Paper settings                                                    | 32 |
|   | Paper Type                                                        |    |
|   | Paper Size                                                        | 32 |
|   | Acceptable paper                                                  |    |
|   | Recommended paper and print media                                 |    |
|   | Paper capacity of the paper tray                                  |    |
|   |                                                                   |    |
| 3 | Loading documents                                                 | 34 |
|   | How to load documents                                             | 34 |
|   | Using the automatic document feeder (ADF) (MFC-1813 and MFC-1818) | 34 |
|   | Using the scanner glass                                           |    |
|   | Conding a few (MEC 4042 and MEC 4040)                             | 00 |
| 4 | Sending a fax (MFC-1813 and MFC-1818)                             | 36 |

|   | How to send a fax                                                     |    |
|---|-----------------------------------------------------------------------|----|
|   | Cancelling a fax in progress  Broadcasting                            |    |
|   | Broaucasting                                                          |    |
| 5 | Receiving a fax (MFC-1813 and MFC-1818)                               | 38 |
|   | Fax Receive modes                                                     | 38 |
| 6 | Dialling and storing numbers (MFC-1813 and MFC-1818)                  | 39 |
|   | Storing numbers                                                       | 39 |
|   | Storing Speed Dial numbers                                            |    |
|   | Changing or Deleting Speed Dial numbers                               |    |
|   | How to dial                                                           |    |
|   | Manual dialling                                                       | 40 |
|   | Speed dialling                                                        | 40 |
|   | Search                                                                |    |
|   | Redial                                                                |    |
|   | Caller ID feature                                                     | 40 |
| 7 | Using PC-FAX (MFC-1813 and MFC-1818)                                  | 42 |
|   | PC-FAX Receive                                                        |    |
|   | (For Windows® only)                                                   | 42 |
|   | PC-FAX sending                                                        | 43 |
|   | Sending a file as a PC-FAX                                            | 43 |
| 8 | Making copies                                                         | 45 |
|   | How to copy                                                           | 45 |
|   | ID COPY                                                               |    |
|   | Double-sided ID copy                                                  |    |
|   | One-sided ID copy                                                     |    |
|   | Other copies                                                          |    |
| 9 | How to scan to a computer                                             | 50 |
|   | Scanning a document as a PDF file using ControlCenter4                | 50 |
|   | Scanning using the SCAN key                                           |    |
|   | SCAN key settings                                                     |    |
| Α | Troubleshooting and other information                                 | 55 |
|   | Consumable items                                                      | 55 |
|   | Identifying your problem                                              |    |
|   | Error and maintenance messages                                        |    |
|   | If you are having difficulty with your machine                        |    |
|   | Telephone and Fax problems (MFC-1813 and MFC-1818)                    |    |
|   | Improving the print quality                                           |    |
|   | Document Jams (MFC-1813 and MFC-1818)                                 |    |
|   | Paper Jams                                                            | 67 |
|   | Transferring your faxes or Fax Journal report (MFC-1813 and MFC-1818) | 69 |

|   | Transferring faxes to another fax machine                  | 69 |
|---|------------------------------------------------------------|----|
|   | Transferring faxes to your PC                              | 69 |
|   | Transferring the Fax Journal report to another fax machine |    |
|   | Cleaning and Checking the machine                          |    |
| В | Specifications                                             | 71 |
|   | General                                                    | 71 |
|   | Document Size                                              | 73 |
|   | Print media                                                | 74 |
|   | Fax                                                        |    |
|   | Copy                                                       | 76 |
|   | Scanner                                                    | 77 |
|   | Printer                                                    |    |
| С | Index                                                      | 79 |

# **General information**

# Using the documentation

Thank you for buying a Brother machine! Reading the documentation will help you make the most of your machine.

# Symbols and conventions used in the documentation

The following symbols and conventions are used throughout the documentation.

## WARNING

WARNING indicates a potentially hazardous situation which, if not avoided, could result in death or serious injuries.

## **IMPORTANT**

IMPORTANT indicates a potentially hazardous situation which, if not avoided, may result in damage to property or loss of product functionality.

## NOTE

Notes tell you how you should respond to a situation that may arise or give tips about how the current operation works with other features.

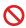

Prohibition icons indicate actions that must not be performed.

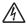

Electrical Hazard icons alert you to a possible electrical shock.

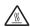

Hot Surface icons warn you not to touch machine parts that are hot.

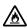

Fire hazard icons alert you to the possibility of fire.

**Bold** Bold style identifies keys on the

machine's control panel or on

the computer screen.

Italics Italicized style emphasizes an

important point or refers you to

a related topic.

Courier New

Courier New font identifies the messages shown on the LCD

of the machine.

Follow all warnings and instructions marked on the product.

### NOTE

Most of the illustrations in this User's Guide show the MFC-1813.

# Accessing Brother Utilities (Windows<sup>®</sup> 8)

If you are using a tablet running Windows<sup>®</sup> 8, you can make your selections either by tapping the screen or by clicking with your mouse.

After the printer driver is installed, the

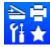

(Brother Utilities) appears on both

the Start screen and the desktop.

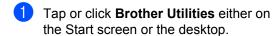

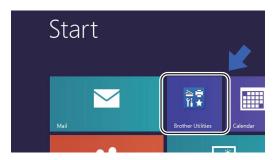

2 Select your machine.

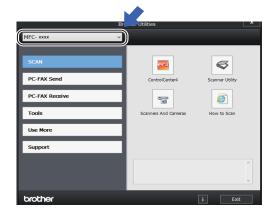

3 Choose the function you want to use.

# Accessing the Software User's Guide

This User's Guide does not contain all the information about the machine such as how to use the advanced features for Printer, Scanner and PC-Fax <sup>1</sup>. When you are ready to learn detailed information about these operations, read the Software User's Guide that is on the installer CD-ROM for Windows® users.

Macintosh users can read the Software User's Guide by downloading it from the Brother Solutions Center (http://solutions.brother.com/).

# **Viewing Documentation**

## Viewing Documentation (Windows®)

(Windows<sup>®</sup> 7/Windows Vista<sup>®</sup>/Windows<sup>®</sup> XP)

To view the documentation, from the

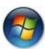

(Start) menu, select All Programs, Brother, MFC-XXXX or DCP-XXXX (where XXXX is your model name) from the programs list, and then choose User's Guides.

(Windows® 8)

Click

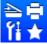

(Brother Utilities), and then

click the drop-down list and select your model name (if not already selected). Click **Support** in the left navigation bar, and then click **User's Guides**.

If you have not installed the software, you can find the documentation on the installer CD-ROM by following the instructions below:

<sup>&</sup>lt;sup>1</sup> MFC-1813 and MFC-1818

Turn on your computer. Insert the installer CD-ROM into your CD-ROM drive.

### NOTE

If the Brother screen does not appear, go to **Computer (My Computer)**. (For

Windows® 8: Click the

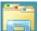

(File

**Explorer**) icon on the taskbar, and then go to **Computer**.) Double-click the CD-ROM icon, and then double-click **start.exe**.

- If the model name screen appears, click your model name.
- If the language screen appears, click your language. The CD-ROM Top Menu will appear.

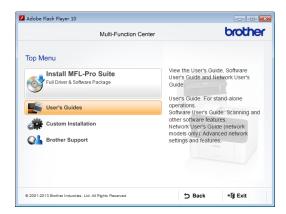

- 4 Click User's Guides.
- Click PDF/HTML documents. If the country screen appears, choose your country, and then click the document you want to read.

# Control panel overview

The illustrations of the control panel in this User's Guide show the MFC-1813.

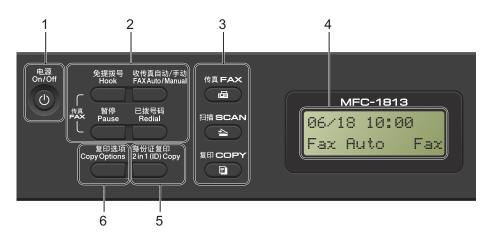

### 1 On/Off

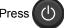

to turn the machine on. Press and

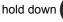

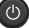

to turn the machine off.

### 2 Hook (For MFC-1813 only) or Hook/Hold (For MFC-1818 only)

Press before dialling if you want to make sure a fax machine will answer, and then press Start.

(MFC-1818 only)

Lets you place telephone calls on hold.

### Redial

You can redial the last 20 numbers called.

### **Pause**

Inserts a 3.5 second pause when programming speed dial numbers or when dialling a number manually.

### Fax Auto/Manual

Switches the receive mode between Fax Auto or Manual.

### 3 Mode keys:

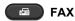

Puts the machine in FAX mode. Fax mode is the default mode.

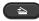

SCAN

Puts the machine in SCAN mode.

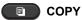

Puts the machine in COPY mode.

Displays messages to help you set up and use your machine.

### 5 2 in 1 (ID) Copy

You can copy your Identification card both sides onto one page with the original size.

### 6 Copy Options

You can quickly and easily choose temporary settings for copying.

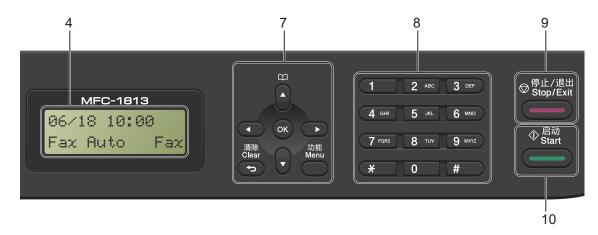

### 7 Menu keys:

### Clear

Deletes entered data or lets you cancel the current setting.

### Menu

Lets you access the Menu to program your settings in the machine.

### OK

Lets you store your settings and confirm LCD messages on the machine.

### Volume keys:

### **∢** or ▶

Press to scroll backwards or forwards through menu selections. Press to change the volume when in fax or standby mode.

### **▲** or **▼**

Press to scroll through the menus and options.

# Address Book

Lets you access speed dial numbers directly.

### 8 Dial pad

Use these keys to dial telephone and fax numbers and as a keyboard for entering information into the machine.

(MFC-1818 only)

The # key temporarily switches the dialling mode from Pulse to Tone during a telephone call.

### 9 Stop/Exit

Stops an operation or exits from a menu. Press this key to cancel the print job.

### 10 Start

Lets you start sending faxes, scanning or making copies.

### **DCP-1518**

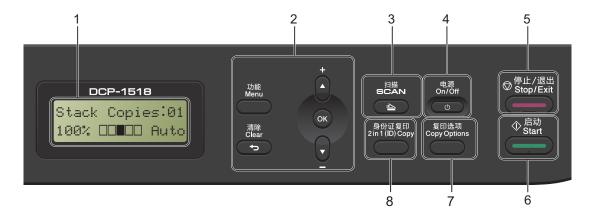

### 1 LCD

Displays messages to help you set up and use your machine.

### 2 Menu keys:

### Menu

Lets you access the Menu to program your settings in the machine.

### Clear

Deletes entered data or lets you cancel the current setting.

### OK

Lets you store your settings and confirm LCD messages on the machine.

### **▼** or **▲**

Press to scroll through the menus and options.

### 3 SCAN

Puts the machine in SCAN mode.

### 4 On/Off

Press to turn the machine on. Press and hold down to turn the machine off.

### 5 Stop/Exit

Stops an operation or exits from a menu. Press this key to cancel the print job.

### 6 Start

Lets you start making copies or scanning.

### 7 Copy Options

You can quickly and easily choose temporary settings for copying.

## 8 2 in 1 (ID) Copy

You can copy your Identification card both sides onto one page with the original size.

# Menu and features for MFC models

# **On-screen programming**

Your machine has been designed to be easy to use. The LCD provides on-screen programming using the menu keys.

### How to access the menu mode

- 1 Press Menu.
- 2 Choose an option.
  - Press 0 for Initial Setup menu.
  - Press 1 for General Setup menu.
  - Press 2 for Fax menu.
  - Press 3 for Copy menu.
  - Press 4 for Printer menu.
  - Press 5 for Print Reports menu.
  - Press 6 for Machine Info. menu.
  - Press 9 for Service menu. 1
  - This will appear only when the LCD shows an error message.

You can also scroll through each menu level by pressing ▲ or ▼ for the direction you want.

- 3 Press **OK** when the option you want appears on the LCD.
  The LCD will then show the next menu level.
- Press ▲ or ▼ to scroll to your next menu selection.
- 5 Press **OK**. When you have finished setting an option, the LCD will show Accepted.
- 6 Press Stop/Exit to exit Menu mode.

## Menu table

Using the menu table, you can change the settings in your machine by pressing the number keys or ▲ and ▼ and OK.

Press **Menu**, and then according to what is shown on the LCD, press the number keys or **▲** and **▼** to highlight different menu options. Press **OK** to select an option.

In the below example, the ring volume setting is changed from Med to Low.

| 1)General | Setup |
|-----------|-------|
|-----------|-------|

| Level 2  | Level 3 | Descriptions 1  | Options |
|----------|---------|-----------------|---------|
| 3)Volume | 1)Ring  | Adjust the ring | Low     |
|          |         | volume.         | Med*    |
|          |         |                 | High    |
|          |         |                 | Off     |

- 1 Press Menu.
- Press 1 to choose General Setup.
- 3 Press 3 to choose Volume.
- 4 Press 1 to choose Ring.
- 5 Press ▲ or ▼ to display Low.
- 6 Press **OK**.
- 7 Press Stop/Exit.

**0.Initial Setup** 

# **0.Initial Setup**

| Level 2             | Level 3             | Descriptions 1                                                                             | Options                                                                                                    | Descriptions 2                                                                                                    | Page |
|---------------------|---------------------|--------------------------------------------------------------------------------------------|----------------------------------------------------------------------------------------------------|----------------------------------------------------------------------------------------------------|------|
| 1.Date&Time         | _                   | Puts the date and<br>time on the LCD and<br>in headings of faxes<br>you send if you set up | Year:20                                                                                                    | Enter the last two digits of the year on the dial pad, and then press <b>OK</b> .                                                                                                    |      |
|                     | the station ID.     | Month:                                                                                     | Enter the two digits<br>for the month on the<br>dial pad, and then<br>press <b>OK</b> . (e.g. Enter<br>0, 1 for January.)    |                                                                                                    |      |
|                     |                     | Day:                                                                                       | Enter the two digits<br>for the day on the dial<br>pad, and then press<br><b>OK</b> . (e.g. Enter 0, 1<br>for 1st.)          |                                                                                                    |      |
|                     |                     | Time:                                                                                      | Enter the time in 24-<br>hour format on the<br>dial pad, and then<br>press <b>OK</b> . (e.g. Enter<br>1, 5, 2, 5 for 15:25.) |                                                                                                    |      |
| 2.Station ID        | _                   | Sets up your name<br>and fax number to<br>appear on each page<br>you fax.                  | Fax:                                                                                                    | Enter your fax<br>number (up to 20<br>digits) on the dial<br>pad, and then press<br><b>OK</b> .                                                                                                    |      |
|                     |                     |                                                                                            | Tel:                                                                                                    | Enter your telephone<br>number (up to 20<br>digits) on the dial<br>pad, and then press<br><b>OK</b> . If your telephone<br>number and fax<br>number are the<br>same, enter the<br>same number again. |      |
|                     |                     |                                                                                            | Name:                                                                                                    | Use the dial pad to enter your name (up to 20 characters), and then press <b>OK</b> .                                                                                                    | 29   |
| 3.Tone/Pulse        | _                   | Chooses the dialling mode.                                                                 | Tone*                                                                                                    | Your machine comes set for Tone dialling service.                                                                                                    |      |
|                     |                     |                                                                                            | Pulse                                                                                                    | If you have Pulse dialling service (rotary), you need to change the dialling mode.                                                                                                    |      |
| The factory setting | s are shown in Bold | with an asterisk.                                                                          |                                                                                                    |                                                                                                    |      |

# 0.Initial Setup (continued)

| Level 2             | Level 3         | Descriptions 1                                                                                        | Options       | Descriptions 2                                                                                                    | Page |
|---------------------|-----------------|----------------------------------------------------------------------------------------------------|---------------|----------------------------------------------------------------------------------------------------|------|
| 4.Dial Tone         | _               | You can shorten the dial tone detect pause.                                                           | Detection     | Your machine will dial as soon as it detects a dial tone.                                                                                                    |      |
|                     |                 |                                                                                                    | No Detection* | When you send a fax automatically, by default your machine will wait for a fixed amount of time before it starts to dial the number.                                                                                                    |      |
| 5.Dial Prefix       | _               | Sets a prefix number<br>that will always be<br>added before the fax<br>number every time<br>you dial. | _             | Enter the prefix<br>number (up to 5<br>digits) on the dial<br>pad, and then press<br><b>OK</b> .                                                                                                    |      |
|                     |                 |                                                                                                    |               | The dial prefix setting will automatically dial a predefined number before every fax number you dial. For example: If your phone system requires a 9 to dial an outside number this setting will automatically dial 9 for every fax you send. |      |
| 6.Reset             | 1.Address & Fax | Restores all stored phone numbers and                                                                 | 1.Reset       |                                                                                                    |      |
|                     |                 | fax settings.                                                                                         | 2.Exit        | Cancel restore and exit the menu.                                                                                                    |      |
|                     |                 | Restores all the machine settings to factory default.                                                 | 1.Reset       |                                                                                                    |      |
|                     |                 |                                                                                                    | 2.Exit        | Cancel restore and exit the menu.                                                                                                    |      |
| _                   | _               | Allows you to change the LCD language.                                                                | 中文*           | Changes the LCD language to Chinese.                                                                                                    |      |
| 0.Local<br>Language |                 | the LCD language.                                                                                     |               | 0 0                                                                                                    |      |

### 1

1.General Setup

# 1.General Setup

| Level 2      | Level 3      | Descriptions 1                               | Options        | Descriptions 2                                                                                         | Page |
|--------------|--------------|----------------------------------------------|----------------|----------------------------------------------------------------------------------------------------|------|
| 1.Mode Timer | _            | You can set how much time the                | 0 Sec          | Return to the fax mode at once.                                                                        |      |
|              |              | machine takes after                          | 30 Secs        | Return to the fax                                                                                      |      |
|              |              | the last Copy or Scan operation to return to | 1 Min          | mode after the time                                                                                    |      |
|              |              | Fax mode.                                    | 2 Mins*        | you choose.                                                                                            |      |
|              |              |                                              | 5 Mins         |                                                                                                    |      |
|              |              |                                              | Off            | The machine will stay in the mode you used last.                                                       |      |
| 2.Paper      | 1.Paper Type |                                              | Plain*         |                                                                                                    | 32   |
|              |              |                                              | Recycled Paper |                                                                                                    |      |
|              | 2.Paper Size | Sets the size of the                         | A4*            |                                                                                                    | 32   |
|              |              | paper in the paper tray.                     | Letter         |                                                                                                    |      |
|              |              | uay.                                         | Legal          |                                                                                                    |      |
|              |              |                                              | Folio          |                                                                                                    |      |
| 3.Volume     | 1.Ring       | Adjusts the ring                             | Low            |                                                                                                    |      |
|              |              | volume.                                      | Med*           |                                                                                                    |      |
|              |              |                                              | High           |                                                                                                    |      |
|              |              |                                              | Off            |                                                                                                    |      |
|              | 2.Beeper     | When the beeper is                           | Low            |                                                                                                    |      |
|              |              | on,the machine will beep when you press      | Med*           |                                                                                                    |      |
|              |              | a key, make a                                | High           |                                                                                                    |      |
|              |              | mistake, or after you send or receive a fax. | Off            |                                                                                                    |      |
|              | 3.Speaker    | Adjusts the speaker                          | Low            |                                                                                                    |      |
|              |              | volume.                                      | Med*           |                                                                                                    |      |
|              |              |                                              | High           |                                                                                                    |      |
|              |              |                                              | Off            |                                                                                                    |      |
| 4.Ecology    | 1.Toner Save | You can save toner using this feature.       | On             | Increases the page yield of the toner cartridge. When you set Toner Save to On, print appears lighter. |      |
|              |              |                                              | Off*           |                                                                                                    |      |

# 1.General Setup (continued)

| Level 2            | Level 3             | Descriptions 1                                                                   | Options                                                | Descriptions 2                                                                                                  | Page |
|--------------------|---------------------|----------------------------------------------------------------------------------|--------------------------------------------------------|----------------------------------------------------------------------------------------------------|------|
| 5.LCD<br>Contrast  | _                   | Adjusts the contrast of the LCD.                                                 | -000 <b>0</b> +<br>-00 <b>0</b> 0+<br>-0000+<br>-0000+ | Press ▶ to make the LCD darker, or press ◀ to make the LCD lighter.                                             |      |
| 6.Scan Size        | _                   | Adjusts the scan area to the size of the document.                               | A4* Letter                                             |                                                                                                    |      |
| 7.Replace<br>Toner | _                   | Sets the machine to continue or stop printing after the LCD shows Replace Toner. | Continue                                               | The machine will continue printing. Replace the toner cartridge with a new one after the LCD shows Toner Ended. | 30   |
| The feeters of the | s are shown in Bold |                                                                                  | Stop*                                                  | The machine will stop printing. Replace the toner cartridge with a new one.                                     |      |

# 2.Fax

# 2.Fax

| Receive (In FAX mode only)  Mode  receive mode that best suits your needs.  receive mode that best suits your needs.  Receive  mode  receive mode that best suits your needs.  automatically answers every call as a fax. However, you can answer the call within the number of rings. Fax Auto is displayed on the LCD when set.  Fax/Te1  Your machine controls the line and automatically answers every call. If the call is not a fax, the phone will ring for you to pick up the call. Fax/Te1 is | Level 2              | Level 3 | Descriptions 1                    | Options   | Descriptions 2                                                                                                    | Page |
|----------------------------------------------------------------------------------------------------|----------------------|---------|-----------------------------------|-----------|----------------------------------------------------------------------------------------------------|------|
| controls the line and automatically answers every call. If the call is not a fax, the phone will ring for you to pick up the call. Fax/Tel is                                                                                                    | Receive (In FAX mode |         | receive mode that best suits your | Fax Auto* | automatically answers every call as a fax. However, you can answer the call within the number of rings. Fax Auto is displayed on the LCD                           | 38   |
| displayed on the LCD when set.                                                                                                    |                      |         |                                   | Fax/Tel   | controls the line and automatically answers every call. If the call is not a fax, the phone will ring for you to pick up the call. Fax/Tel is displayed on the LCD |      |

| Level 2                                                    | Level 3                          | Descriptions 1                                                                                                    | Options                                       | Descriptions 2                                                                                                    | Page |
|------------------------------------------------------------|----------------------------------|----------------------------------------------------------------------------------------------------|-----------------------------------------------|----------------------------------------------------------------------------------------------------|------|
| 1.Setup<br>Receive<br>(In FAX mode<br>only)<br>(Continued) | 1.Receive<br>Mode<br>(Continued) |                                                                                                    | External TAD (MFC-1813)                       | Your external telephone answering device (TAD) automatically answers every call. Voice messages are stored on the external TAD. Fax messages are automatically printed. External TAD is displayed on the LCD when set. |      |
|                                                            |                                  |                                                                                                    | Manual                                        | You control the phone line and must answer every call yourself. Manual is displayed on the LCD when set.                                                                                                    |      |
|                                                            | 2.Ring Delay                     | Sets the number of<br>times the machine<br>rings before it<br>answers in Fax Auto<br>and Fax/Tel modes.                                                     | (00 - 10)<br>02* (MFC-1813)<br>04* (MFC-1818) | If you have external or extension telephones on the same line as the machine, choose the maximum number of rings.                                                                                                    |      |
|                                                            | 3.Fax Detect                     | Receives fax<br>messages without<br>pressing <b>Start</b> . When<br>Fax Detect is on, you<br>can receive fax<br>messages without<br>pressing <b>Start</b> . | On*                                           | The machine can receive a fax automatically, even if you answer the call.                                                                                                    |      |
|                                                            |                                  |                                                                                                    | Semi (MFC-1818)                               | The machine will only receive a fax call automatically if you answered it using the machine's handset.                                                                                                    |      |
|                                                            | gs are shown in Bold             |                                                                                                    | Off                                           | If you are at the machine and answer a fax call first by lifting the handset of an external telephone (MFC-1813 only) or the machine (MFC-1818 only), press Start.                                                     |      |

| Level 2                                                    | Level 3              | Descriptions 1                                                                                                    | Options     | Descriptions 2                                                                                                    | Page |
|------------------------------------------------------------|----------------------|----------------------------------------------------------------------------------------------------|-------------|----------------------------------------------------------------------------------------------------|------|
| 1.Setup<br>Receive<br>(In FAX mode<br>only)<br>(Continued) | 4.Auto<br>Reduction  | The machine calculates the reduction ratio by using the page size of the fax and your Paper Size setting. (Menu, 1, 2, 2)                                                                                            | On*         | If you choose on, the machine automatically reduces each page of an incoming fax to fit on one page of A4, Letter, Legal or Folio size paper.                                                                                                    |      |
|                                                            |                      |                                                                                                    | Off         |                                                                                                    |      |
|                                                            | 5.Memory<br>Receive  | Automatically stores any incoming faxes in its memory if it runs out of paper.  The machine will carry on receiving the current fax, with the remaining pages being stored in memory, if enough memory is available. | On*         | Further incoming faxes will also be stored into memory until the memory is full. When the memory is full the machine will stop automatically answering calls. To print the faxes, put fresh paper in the tray and press <b>Start</b> .             |      |
|                                                            |                      |                                                                                                    | Off         | Further incoming faxes will not be stored in memory. The machine will then stop automatically answering calls until fresh paper is put in the paper tray. To print the last fax you received, put fresh paper in the tray and press <b>Start</b> . |      |
|                                                            | 6.Print<br>Density   | You can adjust the<br>Print Density setting<br>to make your printed<br>pages darker or<br>lighter.                                                                                                    | +<br>+<br>+ | Press ▶ to make darker, press ◀ to make lighter.                                                                                                    |      |
|                                                            |                      |                                                                                                    | -■□□□□+     |                                                                                                    |      |
| The factory setting                                        | gs are shown in Bold | I with an asterisk.                                                                                                    |             |                                                                                                    |      |

| Level 2             | Level 3                                                                                                    | Descriptions 1                                       | Options                                                                                                    | Descriptions 2                                                                                               | Page |
|---------------------|----------------------------------------------------------------------------------------------------|------------------------------------------------------|----------------------------------------------------------------------------------------------------|----------------------------------------------------------------------------------------------------|------|
| 2.Setup Send        | 1.Contrast                                                                                                    | Changes the lightness or darkness of faxes you send. | Auto*                                                                                                    | Auto will give the best results. It automatically chooses a suitable contrast for your document.             |      |
|                     |                                                                                                    |                                                      | Light                                                                                                    | If your document is too light, choose                                                                        |      |
|                     |                                                                                                    |                                                      | Dark                                                                                                    | If your document is too dark, choose Dark.                                                                   |      |
|                     | 2.Fax<br>Resolution                                                                                                    | resolution for                                       | Standard*                                                                                                    | Suitable for most typed documents.                                                                           |      |
|                     | The quality of an outgoing fax can be improved by changing the Fax Resolution.  If you are having difficulty sending a fax overseas due to a bad connection, then turning on Overseas Mode may help. | Fine                                                 | Good for small print<br>and transmits a little<br>slower than Standard<br>resolution.                                        |                                                                                                    |      |
|                     |                                                                                                    | S.Fine                                               | Good for small print<br>or artwork and<br>transmits slower than<br>Fine resolution.                                          |                                                                                                    |      |
|                     |                                                                                                    |                                                      | Photo                                                                                                    | Use when the document has varying shades of grey or is a photograph. This has the slowest transmission time. |      |
|                     |                                                                                                    | On                                                   | Turn this feature on if you are having difficulties sending faxes overseas. This feature will stay on for the next fax only. |                                                                                                    |      |
|                     |                                                                                                    | Off*                                                 | Keep this setting Off when the network connection is good and you can send an overseas fax successfully.                     |                                                                                                    |      |
| The factory setting | gs are shown in Bold                                                                                                    | d with an asterisk.                                  |                                                                                                    |                                                                                                    |      |

| Level 2             | Level 3             | Descriptions 1                                                                                                    | Options                                                                                                    | Descriptions 2                                                                                                    | Page |
|---------------------|---------------------|----------------------------------------------------------------------------------------------------|----------------------------------------------------------------------------------------------------|----------------------------------------------------------------------------------------------------|------|
| 3.Anti-Junk<br>Fax  | 1.Register 2.Delete | If you do not want to receive a fax/call from the specific numbers, you can register the numbers up to 100 to the Anti-Junk Fax list.  You need to apply for the Caller ID service at your local telephone company. You can not choose the numbers that is not stored in the Caller ID memory. |                                                                                                    | Choose the number you want to register to the Anti-Junk Fax list by pressing ▲ and ▼ . Press OK and then press 1.  Choose the number you want to delete from the Anti-Junk Fax list by pressing ▲ and ▼ . Press OK and |      |
|                     | 3.Print<br>Report   |                                                                                                    |                                                                                                    | then press 1.  You can print a list of registered fax/telephone numbers in the Anti-Junk Fax list.                                                                                                    |      |
| 4.Address<br>Book   | 1.Speed Dial        | Stores up to 99 Speed Dial numbers. Press (Address Book) twice and enter the two digit Speed Dial number.                                                                                                    |                                                                                                    |                                                                                                    |      |
| 5.Report<br>Setting | 1.Transmissi        | You can use the<br>Transmission                                                                                                    | On                                                                                                    | Prints a report after every fax you send.                                                                                                    |      |
|                     | Jeccing on          | Verification Report as proof that you sent a fax. This lists the receiving party's name or fax number, the time and date of transmission, duration of transmission, number of pages sent, and whether or not the transmission                                                                  | On+Image                                                                                                    | Prints a report after<br>every fax you send. A<br>portion of the fax's<br>first page appears on<br>the report.                                                                                                    |      |
|                     |                     |                                                                                                    | Off*                                                                                                    | Prints a report if your fax is unsuccessful due to a transmission error. Saves paper consumption when this option is Off.                                                                                              |      |
|                     | was successful.     | Off+Image                                                                                                    | Prints a report if your fax is unsuccessful due to a transmission error. A portion of the fax's first page appears on the report. |                                                                                                    |      |
| ine factory setting | s are shown in Bold | ı with an asterisk.                                                                                                    |                                                                                                    |                                                                                                    |      |

| Level 2                            | Level 3                                                                                                    | Descriptions 1                                                                                                    | Options                                                                                                    | Descriptions 2                                                                                           | Page |
|------------------------------------|----------------------------------------------------------------------------------------------------|----------------------------------------------------------------------------------------------------|----------------------------------------------------------------------------------------------------|----------------------------------------------------------------------------------------------------|------|
| 5.Report<br>Setting<br>(Continued) | 2.Journal<br>Period                                                                                                    | Sets the interval for automatic printing of the Fax Journal.  The Fax Journal is a list of information                                              | Off                                                                                                    | If you set the interval to Off, you can still print the report manually from the Print Reports menu.     |      |
|                                    | about your last 200 incoming and outgoing faxes.                                                                                                    | Every 50 Faxes*                                                                                                    | The machine will print the Journal when the machine has stored 50 jobs.                                                                                              |                                                                                                    |      |
|                                    |                                                                                                    |                                                                                                    | Every 6 Hours Every 12 Hours Every 24 Hours Every 2 Days Every 7 Days                                                                                                | The machine prints<br>the report at the<br>selected time and<br>then erases all jobs<br>from its memory. |      |
| 6.Remote Fax                       | 1.PC Fax                                                                                                    | Sets the machine to                                                                                                    | On                                                                                                    |                                                                                                    | 42   |
| Opt Rec                            | Receive                                                                                                    | send faxes to your PC. If you choose On, you can turn on the safety feature Backup Print.                                                           | Off*                                                                                                    |                                                                                                    |      |
|                                    | 2.Print<br>Document                                                                                                    | If you turn on the PC-<br>Fax Receive feature<br>and your machine<br>stores received faxes<br>in memory, you can<br>print a fax from the<br>memory. | _                                                                                                    |                                                                                                    |      |
| 7.Remaining<br>Jobs                |                                                                                                    | You can check which jobs are in the memory and lets you cancel scheduled jobs.                                                                      | [XXX]                                                                                                    | Please follow the prompts on the LCD.                                                                    | 37   |
| 0.Miscellane<br>ous                | 1.Compatibil ity                                                                                                    | If you are having difficulty sending or                                                                                                    | Normal*                                                                                                    | Sets the modem speed at 14400 bps.                                                                       |      |
|                                    | receiving a fax due to possible interference on the telephone line, adjust the equalization for compatibility to reduce the modem speed for fax operations. | Basic(for VoIP)                                                                                                    | Cuts the modem speed to 9600 bps and turns the error correction mode off. If you regularly experience interference on your standard telephone line try this setting. |                                                                                                    |      |

| Level 2                            | Level 3             | Descriptions 1                                                                                                 | Options        | Descriptions 2                                                                                                    | Page |
|------------------------------------|---------------------|----------------------------------------------------------------------------------------------------|----------------|----------------------------------------------------------------------------------------------------|------|
| 0.Miscellane<br>ous<br>(Continued) |                     | You can choose the transmission process when sending or receiving a fax manually at the end of a conversation. | Easy Mode*     | If you are a receiver andthere is no document in the ADF, press <b>Start</b> to receive af ax. If you are a caller or there is a document in the ADF, the document will be sent by pressing <b>Start</b> . |      |
|                                    |                     |                                                                                                    | Advanced Mode  | Press <b>Start</b> and then press <b>1</b> to send a fax or press <b>2</b> to receive a fax.                                                                                                    |      |
|                                    | 3.Caller ID Type    | You can switch the mode if Caller ID cannot be displayed normally.                                             | Auto* FSK DTMF | Caller ID has two<br>modes FSK and<br>DTMF for displaying<br>your calls.                                                                                                    |      |
|                                    |                     |                                                                                                    |                | The default mode of<br>this machine is Auto.<br>Please ask your local<br>telephone company<br>for whether your<br>mode is FSK or<br>DTMF.                                                                  |      |
|                                    | 4.Caller ID         | Allows the subscriber to see the caller's phone number on the                                                  | Display#       | The Caller ID of the last call will appear on the display.                                                                                                    | 40   |
|                                    |                     | display.                                                                                                    | Print Report   | Prints the last thirty calls in the Caller ID list.                                                                                                    |      |
| The factory setting                | s are shown in Bold | with an asterisk.                                                                                              | •              | <b>.</b>                                                                                                    |      |

# 3.Сору

3.Copy

| Level 2             | Level 3      | Descriptions 1                                                             | Options                                                                      | Descriptions 2                                                                                                    | Page |
|---------------------|--------------|----------------------------------------------------------------------------|------------------------------------------------------------------------------|----------------------------------------------------------------------------------------------------|------|
| 1.Quality           | _            | You can choose the Copy resolution for your type of document.              | Auto*                                                                        | Auto is the recommended mode for ordinary printouts. Suitable for documents that contain both text and photographs. |      |
|                     |              |                                                                            | Text                                                                         | Suitable for documents containing mainly text.                                                                      |      |
|                     |              |                                                                            | Photo                                                                        | Better copy quality for photographs.                                                                                |      |
|                     |              |                                                                            | Receipt                                                                      | Suitable for copying receipts.                                                                                      |      |
| 2.Brightness        | _            | Adjusts the copy brightness for copies.                                    | -00000+<br>-00000+<br>-00000+<br>-00000+                                     | Press ▶ to increase the brightness or press ◀ to decrease the brightness.                                           |      |
| 3.Contrast          |              | Adjust the contrast to<br>help an image look<br>sharper and more<br>vivid. | -0000 <b>0</b> +<br>-000 <b>0</b> 0+<br>-0 <b>0</b> 000+<br>- <b>0</b> 0000+ | Press ▶ to increase the contrast or press ◀ to decrease the contrast.                                               |      |
| 4.ID Copy           | 1.Quality    | You can change the default settings for ID Copy.                           | Auto*<br>Lighter                                                             | Auto is the standard mode for ordinary printouts. If you want to make it clearer, choose Lighter.                   |      |
|                     | 2.Brightness |                                                                            | -000 <b>0</b> +* -00 <b>0</b> 0+ -0 <b>0</b> 00+ -0 <b>0</b> 00+             | Press ▶ to increase the brightness or press ◀ to decrease the brightness.                                           |      |
| The factory setting | 3.Contrast   | with an asterisk                                                           | -000 <b>1</b> +<br>-00 <b>1</b> 0+<br>-00 <b>1</b> 00+*<br>-01000+           | Press ▶ to increase the contrast or press ◀ to decrease the contrast.                                               |      |

# 3.Copy (continued)

| Level 2                  | Level 3              | Descriptions 1      | Options | Descriptions 2                                                      | Page |
|--------------------------|----------------------|---------------------|---------|---------------------------------------------------------------------|------|
| 4.ID Copy<br>(Continued) | 4.2in1/1in1          |                     | 2in1*   | Allows you to use the 2 in 1 (ID) Copy key as a double- sided copy. | 46   |
|                          |                      |                     | lin1    | Allows you to use the 2 in 1 (ID) Copy key as a one-sided copy.     | 47   |
| The factory setting      | gs are shown in Bold | d with an asterisk. |         |                                                                     |      |

# 4.Printer

# 4.Printer

| Level 2             | Level 3             | Descriptions 1                                                                                                    | Options | Descriptions 2                                                     | Page |
|---------------------|---------------------|----------------------------------------------------------------------------------------------------|---------|--------------------------------------------------------------------|------|
| 1.Print<br>Options  | 1.Test Print        | Prints a test page.                                                                                                | _       |                                                                    |      |
| 2.Auto              | _                   | If this setting is                                                                                                 | On*     |                                                                    |      |
| Continue            |                     | enabled, the machine will automatically clear a paper size error, and will use the paper loaded in the paper tray. | Off     | Size mismatch is displayed on the LCD and printing does not occur. |      |
| 3.Reset             |                     | Restores the printer                                                                                               | 1.Reset |                                                                    |      |
| Printer             |                     | settings to the original factory default settings.                                                                 | 2.Exit  |                                                                    |      |
| The factory setting | s are shown in Bold | with an asterisk.                                                                                                  |         |                                                                    |      |

### 1

# 5.Print Reports

**5.Print Reports** 

### Level 2 Level 3 **Descriptions 1 Options Descriptions 2** Page You can use the You can view the 1.XMIT Verify 1.View on LCD Transmission Transmission Verification Report Verification Report as for your last 200 proof that you sent a fax. This report lists outgoing faxes. the receiving party's Print the last report. 2.Print name or fax number. Report the time and date of transmission, duration of transmission, number of pages sent, and whether or not the transmission was successful. Lists names and Print in numerical 2.Address 1.Numeric Book numbers stored in order. the Speed Dial Print in alphabetical 2.Alphabetic memory. order. 3.Fax Journal Prints a list of information about your last 200 incoming and outgoing faxes. (TX: transmit.) (RX: receive.) Lists your settings. 4.User Settings The factory settings are shown in Bold with an asterisk.

## 6.Machine Info

### 6.Machine Info.

| Level 2                                                  | Level 3           | Descriptions 1                                      | Options | Descriptions 2 | Page |
|----------------------------------------------------------|-------------------|-----------------------------------------------------|---------|----------------|------|
| 1.Serial No.                                             |                   | You can check the serial number of your machine.    |         |                |      |
| 2.Version                                                | 1.Main<br>Version | You can check the firmware version of your machine. |         |                |      |
| The factory settings are shown in Bold with an asterisk. |                   |                                                     |         |                |      |

# 6.Machine Info. (continued)

| Level 2             | Level 3                              | Descriptions 1                                                                | Options                                      | Descriptions 2                                 | Page |
|---------------------|--------------------------------------|-------------------------------------------------------------------------------|----------------------------------------------|------------------------------------------------|------|
| 3.Page<br>Counter   |                                      | You can check the number of pages the                                         | Total                                        | Displays the total page count.                 |      |
|                     | machine has printed during its life. | '                                                                             | Fax/List                                     | Displays the page counter for faxes and lists. |      |
|                     |                                      |                                                                               | Сору                                         | Displays the page counter for copies.          |      |
|                     |                                      | Print                                                                         | Displays the page counter for printed pages. |                                                |      |
| 4.Parts Life        | 1.Toner                              | You can check the percentage of Toner life that remains.                      |                                              |                                                |      |
|                     | 2.Drum                               | You can check the percentage of Drum life that remains.                       |                                              |                                                |      |
| 5.Reset Drum        | _                                    | You can reset the drum counter when you replace the drum unit with a new one. | 1.Reset<br>2.Exit                            |                                                | 55   |
| The factory setting | s are shown in Bold                  | with an asterisk.                                                             |                                              |                                                |      |

# Menu and features for DCP models

# On-screen programming

Your machine has been designed to be easy to use. The LCD provides on-screen programming using the menu keys.

### How to access the menu mode

- 1 Press Menu.
- Scroll through each menu level by pressing ▲ or ▼ for the direction you want.
- Press **OK** when the option you want appears on the LCD.

  The LCD will then show the next menulevel.
- Press ▲ or ▼ to scroll to your next menu selection.
- 5 Press **OK**. When you have finished setting an option, the LCD will show Accepted.
- 6 Press **Stop/Exit** to exit Menu mode.

## Menu table

Using the menu table, you can change the settings in your machine by pressing ▲ and ▼ and OK.

Press **Menu**, and then according to what is shown on the LCD, press **▲** and **▼** to highlight different menu options. Press **OK** to select an option.

In the below example, the paper type setting is changed from Plain to Recycled Paper.

| 1.General Setup |              |                |                        |
|-----------------|--------------|----------------|------------------------|
| Level 2         | Level 3      | Descriptions 1 | Options                |
| 1.Paper         | 1.Paper Type |                | Plain*  Recycled Paper |

- 1 Press Menu.
- Press A or ▼ to choose 1. General Setup. Press OK.
- 3 Press A or ▼ to choose 1. Paper. Press OK.
- Press A or ▼ to choose 1.Paper Type. Press OK.
- 5 Press ▲ or ▼ to choose Recycled Paper. Press OK.
- 6 Press Stop/Exit.

# 1.General Setup

## 1.General Setup

| Level 2             | Level 3                                                  | Descriptions 1           | Options        | Descriptions 2 | Page |  |  |
|---------------------|----------------------------------------------------------|--------------------------|----------------|----------------|------|--|--|
| 1.Paper             | 1.Paper Type                                             |                          | Plain*         |                | 32   |  |  |
|                     |                                                          |                          | Recycled Paper |                |      |  |  |
|                     | 2.Paper Size                                             | Sets the size of the     | A4*            |                | 32   |  |  |
|                     |                                                          | paper in the paper tray. | Letter         |                |      |  |  |
|                     |                                                          |                          | Legal          |                |      |  |  |
|                     |                                                          |                          | Folio          |                |      |  |  |
| The factory setting | The factory settings are shown in Bold with an asterisk. |                          |                |                |      |  |  |

# 1.General Setup (continued)

| Level 2             | Level 3             | Descriptions 1                                                                                                    | Options                               | Descriptions 2                                                                                                  | Page |
|---------------------|---------------------|----------------------------------------------------------------------------------------------------|---------------------------------------|----------------------------------------------------------------------------------------------------|------|
| 2.Ecology           | 1.Toner Save        | You can save toner using this feature.                                                                                                    | On                                    | Increases the page yield of the toner cartridge. When you set Toner Save to On, print appears lighter.          |      |
|                     |                     |                                                                                                    | Off*                                  |                                                                                                    |      |
|                     | 2.Auto Power<br>Off | If the machine is in Deep Sleep mode for several hours, it will go into Power Off mode automatically.  To disable the Power Off mode, press and hold | Off* 1 hour 2 hours 4 hours 8 hours   |                                                                                                    | 30   |
| 3.LCD<br>Contrast   | _                   | Adjusts the contrast of the LCD.                                                                                                    | -0000#+<br>-0000+<br>-0000+<br>-0000+ | Press ▲ to make the LCD darker, or press ▼ to make the LCD lighter.                                             |      |
| 4.Replace<br>Toner  | _                   | Sets the machine to continue or stop printing after the LCD shows Replace Toner.                                                                     | Continue                              | The machine will continue printing. Replace the toner cartridge with a new one after the LCD shows Toner Ended. | 30   |
|                     |                     |                                                                                                    | Stop*                                 | The machine will stop printing. Replace the toner cartridge with a new one.                                     |      |
| 5.Reset             | 1.All<br>Settings   | Restores all the machine settings to                                                                                                    | ▲ Reset                               |                                                                                                    |      |
|                     | factory default.    | ▼ Exit                                                                                                    | Cancel restore and exit the menu.     |                                                                                                    |      |
| 0.Local<br>Language | _                   | Allows you to change the LCD language.                                                                                                    | 中文*                                   | Changes the LCD language to Chinese.                                                                            |      |
|                     |                     | 1                                                                                                    | English                               | Changes the LCD                                                                                                 |      |

# 2.Copy

# 2.Copy

| Level 3           | Descriptions 1                                                         | Options                                                                                                    | Descriptions 2                                                                                                    | Page                                                                                                    |
|-------------------|------------------------------------------------------------------------|----------------------------------------------------------------------------------------------------|----------------------------------------------------------------------------------------------------|----------------------------------------------------------------------------------------------------|
| _                 | You can choose the<br>Copy resolution for<br>your type of<br>document. | Auto*                                                                                                    | Auto is the recommended mode for ordinary printouts. Suitable for documents that contain both text and photographs.                                                                                                    |                                                                                                    |
|                   |                                                                        | Text                                                                                                    | Suitable for documents containing mainly text.                                                                                                    |                                                                                                    |
|                   |                                                                        | Photo                                                                                                    | Better copy quality for photographs.                                                                                                    |                                                                                                    |
|                   |                                                                        | Receipt                                                                                                    | Suitable for copying receipts.                                                                                                    |                                                                                                    |
| _                 | Adjusts the copy brightness for copies.                                | +<br>+<br>+<br>+                                                                                                    | Press ▲ to increase the brightness or press ▼ to decrease the brightness.                                                                                                    |                                                                                                    |
|                   | Adjust the contrast to help an image look sharper and more vivid.      | -000 <b>0</b> +<br>-00 <b>0</b> 0+<br>-0 <b>0</b> 00+<br>- <b>0</b> 000+                                                                                                    | Press ▲ to increase the contrast or press ▼ to decrease the contrast.                                                                                                    |                                                                                                    |
| ID Copy 1.Quality | You can change the default settings for ID Copy.                       | Auto*<br>Lighter                                                                                                    | Auto is the standard mode for ordinary printouts. If you want to make it clearer, choose Lighter.                                                                                                    |                                                                                                    |
| 2.Brightness      |                                                                        | -000 <b>0</b> +<br>-00 <b>0</b> 0+*<br>-0 <b>0</b> 00+<br>- <b>0</b> 000+                                                                                                    | Press ▲ to increase the brightness or press ▼ to decrease the brightness.                                                                                                    |                                                                                                    |
| 3.Contrast        |                                                                        | -0000+<br>-0000+<br>-0000+*                                                                                                    | Press ▲ to increase the contrast or press ▼ to decrease the contrast.                                                                                                    |                                                                                                    |
|                   | - 1.Quality 2.Brightness                                               | Tour type of document.  Adjusts the copy brightness for copies.  Adjust the contrast to help an image look sharper and more vivid.  1.Quality You can change the default settings for ID Copy. | Text  Adjusts the copy brightness for copies.  Adjust the contrast to help an image look sharper and more vivid.  1.Quality  You can change the default settings for ID Copy.  2.Brightness  You can change the default settings for ID Copy.  Auto*  Lighter  3.Contrast | Text    Adjust the contrast to help an image look sharper and more vivid.   Adjust the contrast to help an image look sharper and more vivid.   You can change the default settings for ID Copy.   Auto*   Auto*   Auto is the standard mode for ordinary printouts. Suitable for documents that contain both text and photographs.   Text   Suitable for documents containing mainly text. |

# 2.Copy (continued)

| Level 2                  | Level 3              | Descriptions 1    | Options | Descriptions 2                                                      | Page |
|--------------------------|----------------------|-------------------|---------|---------------------------------------------------------------------|------|
| 4.ID Copy<br>(Continued) | 4.2in1/1in1          |                   | 2in1*   | Allows you to use the 2 in 1 (ID) Copy key as a double- sided copy. | 46   |
|                          |                      |                   | lin1    | Allows you to use the 2 in 1 (ID) Copy key as a one-sided copy.     | 47   |
| The factory setting      | gs are shown in Bold | with an asterisk. |         |                                                                     |      |

# 3.Printer

## 3.Printer

| Level 3      | Descriptions 1                                                                                                    | Options                                                                                                    | Descriptions 2                                                                                                    | Page                                                                                                    |
|--------------|----------------------------------------------------------------------------------------------------|----------------------------------------------------------------------------------------------------|----------------------------------------------------------------------------------------------------|----------------------------------------------------------------------------------------------------|
| 1.Test Print | Prints a test page.                                                                                                    | _                                                                                                    |                                                                                                    |                                                                                                    |
| _            | If this setting is enabled, the machine will automatically clear a paper size error, and will use the paper loaded in the paper tray. | On*                                                                                                    |                                                                                                    |                                                                                                    |
|              |                                                                                                    | Off                                                                                                    | Size mismatch is<br>displayed on the LCD<br>and printing does not<br>occur.                                                                                                    |                                                                                                    |
|              | Restores the printer settings to the original factory default settings.                                                               | ▲ Reset                                                                                                    |                                                                                                    |                                                                                                    |
|              |                                                                                                    | ▼ Exit                                                                                                    |                                                                                                    |                                                                                                    |
|              |                                                                                                    | 1.Test Print Prints a test page.  If this setting is enabled, the machine will automatically clear a paper size error, and will use the paper loaded in the paper tray.  Restores the printer settings to the original factory | 1.Test Print Prints a test page.  — If this setting is enabled, the machine will automatically clear a paper size error, and will use the paper loaded in the paper tray.  Restores the printer settings to the original factory  — A Reset ▼ Exit | 1.Test Print Prints a test page.  — If this setting is enabled, the machine will automatically clear a paper size error, and will use the paper loaded in the paper tray.  Restores the printer settings to the original factory  — On*  On*  Size mismatch is displayed on the LCD and printing does not occur.  A Reset  ▼ Exit |

# 4.Machine Info

### 4. Machine Info.

| Level 2             | Level 3             | Descriptions 1                                      | Options  | Descriptions 2 | Page |
|---------------------|---------------------|-----------------------------------------------------|----------|----------------|------|
| 1.Serial No.        |                     | You can check the serial number of your machine.    |          |                |      |
| 2.Version           | 1.Main<br>Version   | You can check the firmware version of your machine. |          |                |      |
| The factory setting | gs are shown in Bol | d with an asterisk.                                 | <u> </u> | L              |      |

# 4.Machine Info. (continued)

| Level 3             | Descriptions 1                                                             | Options                                                                                                    | Descriptions 2                                                                                                    | Page                                                                                                    |
|---------------------|----------------------------------------------------------------------------|----------------------------------------------------------------------------------------------------|----------------------------------------------------------------------------------------------------|----------------------------------------------------------------------------------------------------|
|                     | You can check the number of pages the machine has printed during its life. | Total                                                                                                    | Displays the total page count.                                                                                                    |                                                                                                    |
|                     |                                                                            | List                                                                                                    | Displays the page counter for lists.                                                                                                    |                                                                                                    |
|                     |                                                                            | Сору                                                                                                    | Displays the page counter for copies.                                                                                                    |                                                                                                    |
|                     |                                                                            | Print                                                                                                    | Displays the page counter for printed pages.                                                                                                    |                                                                                                    |
|                     | Lists your settings.                                                       |                                                                                                    |                                                                                                    |                                                                                                    |
| 1.Toner             | You can check the percentage of Toner life that remains.                   |                                                                                                    |                                                                                                    |                                                                                                    |
| 2.Drum              | You can check the percentage of Drum life that remains.                    |                                                                                                    |                                                                                                    |                                                                                                    |
| — You can reset the | ▲ Reset                                                                    |                                                                                                    | 55                                                                                                    |                                                                                                    |
|                     | drum counter when you replace the drum unit with a new one.                | ▼ Exit                                                                                                    |                                                                                                    |                                                                                                    |
|                     | 1.Toner                                                                    | You can check the number of pages the machine has printed during its life.  Lists your settings.  1.Toner  You can check the percentage of Toner life that remains.  2.Drum  You can check the percentage of Drum life that remains.  —  You can reset the drum counter when | You can check the number of pages the machine has printed during its life.  Lists  Copy  Print  Lists your settings.  1.Toner  You can check the percentage of Toner life that remains.  2.Drum  You can check the percentage of Drum life that remains.  You can reset the drum counter when | You can check the number of pages the machine has printed during its life.  Total  Displays the total page count.  List  Displays the page counter for lists.  Copy  Displays the page counter for copies.  Print  Displays the page counter for copies.  Displays the page counter for printed pages.  Lists your settings.  1.Toner  You can check the percentage of Toner life that remains.  You can check the percentage of Drum life that remains.  You can reset the drum counter when  A Reset |

#### Entering text (MFC-1813 and MFC-1818)

When setting certain menu selections, such as the Station ID and the name of a Speed Dial, you will need to type text characters. The dial pad keys have letters printed on them. The keys:  $\mathbf{0}$ ,  $\mathbf{\#}$  and  $\mathbf{\times}$  do *not* have printed letters because they are used for special characters.

Press the appropriate dial pad key the number of times shown in this reference table to access the character you want.

| Press<br>number<br>Key on<br>dial pad | once | twice | three<br>times | four<br>times | five<br>times | six<br>times | seven<br>times | eight<br>times | nine<br>times |
|---------------------------------------|------|-------|----------------|---------------|---------------|--------------|----------------|----------------|---------------|
| 2                                     | а    | b     | С              | Α             | В             | С            | 2              | а              | b             |
| 3                                     | d    | е     | f              | D             | Е             | F            | 3              | d              | е             |
| 4                                     | g    | h     | i              | G             | Н             | I            | 4              | g              | h             |
| 5                                     | j    | k     | I              | J             | K             | L            | 5              | j              | k             |
| 6                                     | m    | n     | 0              | M             | N             | 0            | 6              | m              | n             |
| 7                                     | р    | q     | r              | s             | Р             | Q            | R              | S              | 7             |
| 8                                     | t    | u     | V              | Т             | U             | V            | 8              | t              | u             |
| 9                                     | w    | X     | у              | z             | W             | Χ            | Υ              | Z              | 9             |

#### Inserting spaces

To enter a space in a fax number, press ▶ once between numbers. To enter a space in a name, press ▶ twice between letters.

#### **Making corrections**

If you entered a character incorrectly and want to change it, press ◀ or ▶ to move the cursor to the incorrect character, and then press **Clear**.

#### Inputting repeated letters

To enter a letter on the same key as the previous letter, press ▶ to move the cursor right before pressing the key again.

#### Inputting Special characters and symbols

Press \*, # or 0 repeatedly until the LCD shows the symbol or character you want. The symbols and characters below will appear depending on your menu selection.

| Press * | for | (space)!"#\$%&'()*+,/€ |
|---------|-----|------------------------|
| Press # | for | :;<=>?@[]^_            |
| Press 0 | for | ÄËÖÜÀÇÈÉ0              |

### **Ecology features**

#### Deep Sleep mode

If the machine does not receive any jobs for a certain length of time, the machine will go into Deep Sleep mode automatically and the LCD will show Deep Sleep. The machine will wake up when it receives a fax (MFC-1813 and MFC-1818 only) or a print job.

(For MFC-1818 only) Lifting the handset will also wake up the machine from Deep Sleep mode.

# Auto Power Off (DCP-1518 only)

If the machine is in Deep Sleep mode for several hours, it will then go into Power Off mode automatically. Power Off mode is the lowest power consumption mode, which achieves a power consumption of approximately 0.28 W. To disable the Power Off mode, press and hold

- 1 Press Menu and then press ▲ or ▼ to choose 1.General Setup.
  Press OK.
- Press ▲ or ▼ to choose 2. Ecology.
  Press OK
- 3 Press A or V to choose 2.Auto Power
  Off.
  Press OK.
- Press ▲ or ▼ to choose how many hours before the machine goes into Power Off mode. Choose 1 hour, 2 hours, 4 hours, 8 hours or Off.

  Press OK.
- Open Stop Press Stop Press Sto

### **Toner Settings**

# Toner Setting (Continue mode)

You can set the machine to continue printing after the LCD shows Replace Toner. The machine will continue printing until the LCD shows Toner Ended.

(For MFC-1813 and MFC-1818) Press **Menu**, **1**, **7** and go to step **3**.

(For DCP-1518)

Press Menu and then press ▲ or ▼ to choose 1.General Setup.

Press OK.

- Press ▲ or ▼ to choose 4.Replace
  Toner.
  Press OK.
- 3 Press A or ▼ to choose Continue or Stop. Press OK.
- 4 Press Stop/Exit.

#### NOTE

- If you continue printing in the Continue mode, the print may appear lighter.
- After replacing the toner cartridge with a new one, the Continue mode will go back to the default setting (Stop).

# Receiving faxes in Continue Mode (MFC-1813 and MFC-1818 only)

The machine can store received faxes in the memory if you choose Continue mode when the LCD shows Replace Toner. When received faxes are printed in Continue mode the LCD will ask if the print quality of the fax is OK. If the quality is not good, choose 2.No. The machine will keep the faxes stored in the memory so you can reprint them after you replace the toner cartridge with a new one. If the print quality is good, choose 1.Yes. The LCD will ask if you want to delete the printed faxes from the memory. If you choose not to delete them, you will be asked again after you replace the toner cartridge with a new one.

#### NOTE

If you turn off the machine, faxes stored in the memory will be lost.

# Paper Setting

### **Paper settings**

#### **Paper Type**

1 (For MFC-1813 and MFC-1818) Press **Menu**, **1**, **2**, **1** and go to step **4**.

(For DCP-1518)

Press Menu and then press ▲ or ▼ to choose 1. General Setup.

Press OK

- Press A or ▼ to choose 1. Paper. Press OK.
- Press A or ▼ to choose 1.Paper Type. Press OK.
- Press A or ▼ to choose Plain or Recycled Paper. Press OK.
- 5 Press Stop/Exit.

#### **Paper Size**

(For MFC-1813 and MFC-1818) Press **Menu**, **1**, **2**, **2** and go to step **4**.

(For DCP-1518)

Press Menu and then press ▲ or ▼ to choose 1.General Setup.

Press OK.

- Press A or ▼ to choose 1. Paper. Press OK.
- Press A or V to choose 2. Paper Size. Press OK.
- Press A or ▼ to choose A4, Letter,
  Legal, Folio.
  Press OK.
- 5 Press Stop/Exit.

### Acceptable paper

Print quality may vary according to the type of paper you are using.

# Recommended paper and print media

To get the best print quality, we suggest using the following paper.

| Paper Type  | Item                                  |
|-------------|---------------------------------------|
| Plain paper | APP Blue Flagship 70 g/m <sup>2</sup> |
|             | APP Gold Flagship 80 g/m <sup>2</sup> |
|             | Advanced Agro Double A<br>80 g/m²     |

# Paper capacity of the paper tray

| Paper size    | A4, Letter, Legal, Folio         |
|---------------|----------------------------------|
| Paper types   | Plain paper,<br>Recycled paper   |
| No. of sheets | up to 150 (80 g/m <sup>2</sup> ) |
| Paper weight  | 65 - 105 g/m <sup>2</sup>        |

Some important guidelines when selecting paper are:

- DO NOT use inkjet paper because it may cause a paper jam or damage your machine.
- Preprinted paper must use ink that can withstand the temperature of the machine's fusing process 200 °C.

#### Types of paper to avoid

#### **IMPORTANT**

Some types of paper may not perform well or may cause damage to your machine.

#### DO NOT use paper:

- · that is highly textured
- · that is extremely smooth or shiny
- · that is curled or warped

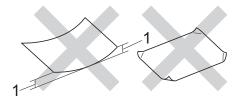

- 1 A curl of 2 mm or greater may cause jams to occur.
- · that is coated or has a chemical finish
- · that is damaged, creased or folded
- that exceeds the recommended weight specification in this guide
- with tabs and staples
- with letterheads using low temperature dyes or thermography
- · that is multipart or carbonless
- · that is designed for inkjet printing

If you use any of the types of paper listed above, they may damage your machine. This damage is not covered under any Brother warranty or service agreement.

## **Loading documents**

# How to load documents

You can send a fax (MFC-1813 and MFC-1818 only), make copies, and scan from the ADF (Automatic Document Feeder) and the scanner glass.

# Using the automatic document feeder (ADF) (MFC-1813 and MFC-1818)

The ADF can hold up to 10 pages and feeds each sheet individually. We recommend you use standard 80 g/m<sup>2</sup> paper and always fan the pages before putting them in the ADF.

#### **Document Sizes Supported**

Size: A4, Letter, Legal, Folio

#### How to load documents

1 Lift up and unfold the ADF document output support flap.

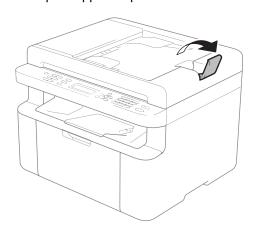

Load your document face down, top edge first in the ADF until the LCD message changes. 3 Adjust the paper guides (1) to fit the width of your document.

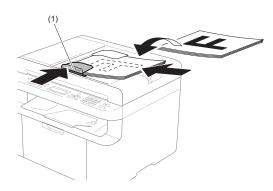

#### Using the scanner glass

You can use the scanner glass to fax (MFC-1813 and MFC-1818 only), copy or scan pages of a book, one page at a time.

#### **Document Sizes Supported**

| Length: | Up to 300.0 mm |
|---------|----------------|
| Width:  | Up to 215.9 mm |
| Weight: | Up to 2.0 kg   |

#### How to load documents

1 Lift the document cover.

2 Using the document guidelines on the left and top, place the document face down in the upper left corner of the scanner glass.

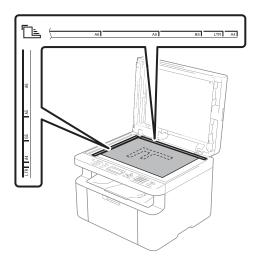

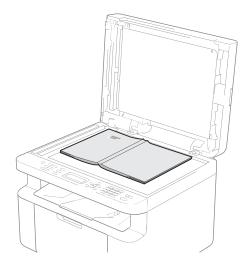

3 Close the document cover.

#### **IMPORTANT**

If the document is a book or is thick do not slam the cover or press on it.

# Sending a fax (MFC-1813 and MFC-1818)

#### How to send a fax

The following steps show you how to send a fax.

1 Press FAX.

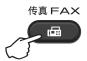

- 2 Load your document.
  - If you are sending from the ADF:

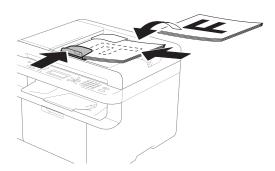

If you are sending from the scanner glass:

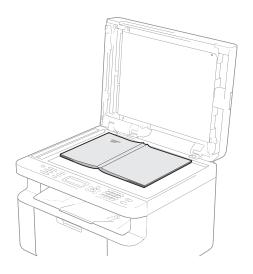

After placing the document on the scanner glass, close the document cover.

#### NOTE

- To use the scanner glass, the ADF must be empty.
- If you want to change the fax resolution, press ▼, and then press ▲ or ▼ to choose the fax resolution.
- 3 Enter the fax number.
- Press Start to send a fax.

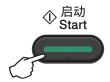

#### Cancelling a fax in progress

Press **Stop/Exit** to cancel the fax. If you press **Stop/Exit** while the machine is dialling or sending, the LCD will ask you to confirm.

Sending #XXX P01 1.Clear 2.Exit

Press 1 to cancel the fax.

#### **Broadcasting**

Broadcasting lets you send the same fax message to more than one fax number. You can include Speed Dial numbers and up to 20 manually dialled numbers in the same broadcast.

#### Before you begin the broadcast

Speed Dial numbers must be stored in the machine's memory before they can be used in a broadcast. (See *Storing Speed Dial numbers* on page 39)

#### How to broadcast a fax

- 1 Load your document.
- Enter a number. Press OK. You can use a Speed Dial number, or a number manually entered using the dial pad. (See How to dial on page 40)
- 3 Repeat step 2 until you have entered all the fax numbers you want to broadcast to.
- 4 Press Start.

After the broadcast is finished the machine will print a broadcast report to let you know the results.

#### Cancelling a Broadcast in progress

While broadcasting you can cancel the fax currently being sent or the whole broadcast job.

1 Press Menu, 2, 7.
The LCD will display the Broadcast job number followed by the fax number or name being dialled (for example, #001 0123456789). Press ▲ or ▼ to show the broadcast job number (for example, Broadcast#001).

- Press ▲ or ▼ to choose one of the following:
  - Choose the fax number or name being dialled, and press **OK**.
  - Choose the broadcast job number, and press **OK**.
- Press 1 to cancel the fax number or Broadcast job number you chose in step 2, or press 2 to exit without cancelling.

  If you chose to only cancel the fax currently being sent in step 2, the LCD will ask you if you want to cancel the broadcast job. Press 1 to clear the whole broadcast job or 2 to exit.
- 4 Press Stop/Exit.

# Receiving a fax (MFC-1813 and MFC-1818)

#### Fax Receive modes

You can switch to Fax Auto or Manual mode by pressing Fax Auto/Manual on the control panel.

| Mode               | Function                                                                                                    | Help                                                                                                    |
|--------------------|----------------------------------------------------------------------------------------------------|----------------------------------------------------------------------------------------------------|
| Fax Auto           | Each call will automatically be recognized as a fax. However, you can answer the call within                           | Factory setting of Ring Delay <sup>3</sup> is 2 for MFC-1813 and 4 for MFC-1818 (0-10 times available). After ringing 2 or 4 times, the fax machine sends fax-receiving signals automatically.                          |
|                    | the specified number of rings.                                                                                         | (MFC-1813 only) Tip: If your machine is connecting an external answering phone device, and often use it to answer incoming calls, you could set the ring time through 4 to 6 times.                                     |
|                    |                                                                                                    | Within the recommended ringing times, you can use the external answering phone device to answer and talk. <sup>1</sup>                                                                                                  |
| Fax/Tel            | The machine will automatically determine whether the incoming call is a                                                | Factory setting of Ring Delay <sup>3</sup> is 2 for MFC-1813 and 4 for MFC-1818 (0-10 times available). The Fax/Tel ring time (F/T ring time) (a fast double-ring) setting is set at 20 seconds.                        |
|                    | fax or telephone call.  The machine will perform a fast double ring to let you know you have a telephone call waiting. | According to incoming call after the fax machine rings 2 or 4 times:  1) For the fax call, send fax received signal. 2) For the telephone call, make a fast double-ring, waiting for you answer the phone. <sup>2</sup> |
|                    |                                                                                                    | (MFC-1813 only) Tip: If your machine is connecting an external answering phone device, you could set the ringing time from 4 to 6 rings to answer the call. <sup>1</sup>                                                |
| External TAD       | The external answering machine (TAD) automactically answers every call. Voice                                          | Use this mode if you have connected an external answering machine to your machine. The TAD setting works only with an external answering machine.                                                                       |
| (MFC-1813<br>only) | messages are stored on the external TAD. Fax messages are printed.                                                     | Note: Ring Delay and F/T Ring Time do not work in this setting.                                                                                                    |
| Manual             | Machine doesn't recognize each call, only as a common                                                                  | Answer the call, or if the caller wants to send you a fax, press <b>Start</b> (under Easy mode) to receive a fax.                                                                                                    |
|                    | phone call that you need to determine after answering the phone.                                                       | (MFC-1813 only) Tip: If your machine is connecting an external answering phone device, you can use the external answering phone device to answer and talk. <sup>1</sup>                                                 |

<sup>1</sup> If the caller wants to send a fax during a call or the caller sends you a fax call, press Start (under Easy mode) on the control panel of the machine.

Because the F/T ring is made by the machine, external telephones will not ring.

Ring Delay means setting the number of times the machine rings before it answers in Fax Auto and Fax/Tel modes.

# 6

# Dialling and storing numbers (MFC-1813 and MFC-1818)

### Storing numbers

You can set up your machine for easy dialling by storing Speed Dials. When you dial a speed dial number, the LCD shows the name, if you stored it, or the number.

#### **Storing Speed Dial numbers**

You can store your frequently used numbers as Speed Dial numbers, so that when you dial you will only have to press a few keys

(Address Book) twice, the two digit

(Address Book) twice, the two digit number and **Start**). The machine can store 99 Speed Dial numbers (01- 99).

- 1 Press (Address Book) twice and enter a two digit Speed Dial location number (01-99).

  If a number is not stored there, the LCD shows Register Now?

  Press 1 to choose Yes.
- 2 Enter the telephone or fax number (up to 20 characters).
  Press **OK**.
- 3 Do one of the following:
  - Enter the name using the dial pad (up to 15 characters). For help entering characters, see *Entering text (MFC-1813 and MFC-1818)* on page 29.

Press OK.

- Press **OK** to store the number without a name.
- 4 If you want to change the pinyin, you can change it using the dial pad.
  Press **OK**.
- To store another Speed Dial number, go to step ♠.

## Changing or Deleting Speed Dial numbers

You can change or delete a Speed Dial number that has already been stored.

- 1 Press **Menu**, **2**, **4**, **1**. Enter the Speed Dial number you want to change or delete, then press **OK**.
- 2 Do one of the following:
  - Press 1 to choose Change to edit the number, name or pinyin.

Go to step 3.

Press 2 to choose Clear to delete all information in a Speed Dial number.

When Erase This Data? appears, press 1 to choose Yes to confirm.

Go to step 4.

- 3 Edit the number, name or pinyin. When you are finished editing, press **OK**.
- 4 Press Stop/Exit.

#### How to dial

You can dial in any of the following ways.

#### Manual dialling

Use the dial pad to enter all the digits of the telephone or fax number.

#### Speed dialling

Press (Address Book) twice and enter the two digit Speed Dial number. (See Storing Speed Dial numbers on page 39.)

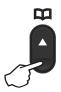

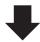

Two digit number

#### NOTE

If the LCD shows Register Now? when you enter a Speed Dial number, it means that a number is not stored there.

#### Search

You can search alphabetically for names you have stored in the Speed Dial memories. (See *Storing Speed Dial numbers* on page 39.)

- 1 Make sure you are in FAX mode.
- 2 Press (Address Book).

- 3 Press the dial pad key for the first few letters of the name. (Use the chart on *Entering text (MFC-1813 and MFC-1818)* on page 29 to help you enter letters.)
  Press **OK**.
- 4 Press ▲ or ▼ to scroll until you find the name you are looking for. Press OK.
- 5 Press Start.

#### NOTE

- If you do not enter a letter and press OK in step ③, all registered names will appear.
   Press ▲ or ▼ to scroll until you find the name you are looking for.
- If the LCD shows No Contact Found when you enter the first few letters of the name, it means that a name for the letters is not stored.

#### Redial

Ensuring the line is not in use, press **Redial** to find the last 20 numbers you recently dialled. Press **Redial** or ▲ or ▼ to scroll until you find the number you want to call again. Press **OK** and then press **Start** to send a fax.

#### Caller ID feature

The Caller ID feature lets you use the Caller ID subscriber service offered by many local telephone companies. This service shows the telephone number, or name if it is available, of your caller as the line rings.

#### Viewing the Caller ID List

Your machine stores information for the last thirty calls in the Caller ID list. You can view or print this list. When the 31st call comes in to the machine, it replaces information about the first call.

- 1 Press Menu, 2, 0, 4.
  The screen displays the current setting.
- Press ▲ or ▼ to choose Display#.

  Press OK.

  The Caller ID of the last call will appear on the display.

  If no ID is stored, the beeper will sound and No Caller ID will appear on the display. Go to step ④.
- 3 Press ▲ or ▼ to scroll through the Caller ID memory to choose the Caller ID you want to view, and then press **OK**.

  The LCD will show the caller's number and the date and time of the call.
- 4 To finish viewing, press Stop/Exit.

# Using PC-FAX (MFC-1813 and MFC-1818)

# PC-FAX Receive (For Windows<sup>®</sup> only)

If you turn on the PC-Fax Receive feature your machine will store received faxes in memory and send them to your PC automatically. You can then use your PC to view and store these faxes.

Even if you have turned off your PC (at night or on the weekend, for example), your machine will receive and store your faxes in its memory. The LCD will show the number of stored faxes received, for example:

PC Fax Msg:001

When you start your PC and the PC-Fax Receiving software runs, your machine transfers your faxes to your PC automatically.

To transfer the received faxes to your PC you must have the PC-FAX Receiving software running on your PC.

Do one of the following:

(Windows<sup>®</sup> XP, Windows<sup>®</sup> Vista and Windows<sup>®</sup> 7)

From the

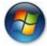

(Start) menu, select

All Programs, Brother, MFC-XXXX, PC-FAX Receiving, and select Receive. (XXXX is your model name.)

(Windows<sup>®</sup> 8)

Clicl

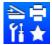

(Brother Utilities), and then

click the drop-down list and select your model name (if not already selected). Click **PC-FAX Receive** in the left navigation bar, and then click **Receive**.

Then, complete the following steps on your machine.

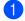

Press Menu, 2, 6, 1.

- Press ▲ or ▼ to choose on (or off).
  Press OK.
- The LCD shows a reminder to start the PC-FAX Receive program on your computer. If you have started the PC-FAX Receive program, press **OK**. If you have not started the PC-FAX Receive program, see Software User's Guide: *PC-FAX receiving*.
- 4 Press ▲ or ▼ to choose on or off.
  Press OK.
- 5 Press Stop/Exit.

#### **IMPORTANT**

- If you choose Backup Print On, the machine will also print the fax at your machine so you will have a copy. This is a safety feature in case there is a power failure before the fax is transferred to your PC.
- The faxes stored in the machine's memory will be deleted.

#### NOTE

- Before you can set up PC-Fax Receive you must install the MFL-Pro Suite software on your PC. Make sure your PC is connected and turned on. (See Software User's Guide: PC-FAX receiving)
- If your machine has an error and is unable to print faxes from memory, you can use this setting to transfer your faxes to a PC. (See Transferring your faxes or Fax Journal report (MFC-1813 and MFC-1818) on page 69.)
- PC-Fax Receive is not supported in Mac OS.

### **PC-FAX** sending

You can send a file created in any application on your PC as a standard fax.

#### NOTE

- The PC-FAX software can only send Black & White fax documents in A4 size.
- Please install MFL-Pro Suite software, connect your machine and PC before using PC-FAX sending.

#### Sending a file as a PC-FAX

- 1 Create a file in any application on your PC.
- Click File, then Print.
  The Print dialog box appears:

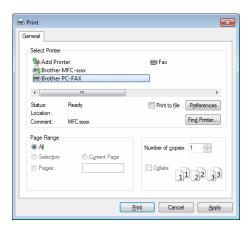

3 Choose **Brother PC-FAX** as your printer, and then click **Print**. The PC-FAX sending dialog box appears:

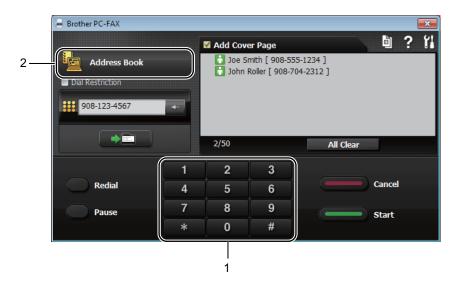

- 1 Dial Pad
- 2 Address Book
- 4 Enter a fax number using any of the following methods:
  - Use the dial pad to enter the number and then click the button.
  - Click the **Address Book** button, and then choose a member or group from the Address Book.

If you make a mistake, click All Clear to delete all the entries.

5 To include a cover page, click Add Cover Page.

#### NOTE

You can also click the cover page icon to create or edit a cover page.

6 Click Start to send the fax.

#### NOTE

- If you want to cancel the fax, click Cancel or press Stop/Exit on the machine's control panel.
- If you want to redial a number, click Redial to cycle through the last five fax numbers, and then click Start.

## 8

## **Making copies**

### How to copy

(For MFC-1813 and MFC-1818) Press **COPY**.

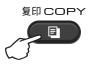

- 2 Load your document.
  - (For MFC-1813 and MFC-1818)

    If you are copying from the ADF:

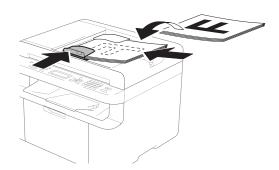

If you are copying from the scanner glass:

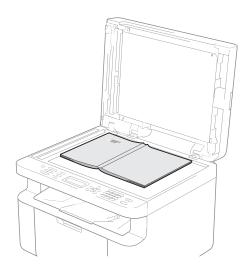

After placing the document on the scanner glass, close the document cover.

#### NOTE

To use the scanner glass, the ADF must be empty.

(For MFC-1813 and MFC-1818)
Use the dial pad to enter the number of copies you want (up to 99 copies).

(For DCP-1518)
Press ▲ or ▼ to enter the number of copies you want.

4 Press **Start** to copy.

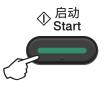

#### **ID COPY**

You can copy your identification card for both one-sided and double-sided.

Double-sided ID copy can copy both sides of your identification card onto one page, keeping the original card size.

The result of the double-sided ID copy is shown below.

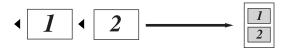

#### NOTE

- You can copy an identification card to the extent permitted under applicable laws.
   (See Product Safety Guide: Unlawful use of copying equipment (MFC and DCP only))
- For the ID Copy Settings,
  (For MFC-1813 and MFC-1818)
  See 3.Copy on page 19.
  (For DCP-1518) See 2.Copy on page 26.

#### **Double-sided ID copy**

(For MFC-1813 and MFC-1818) Press **Menu**, **3**, **4** and go to step **3**.

(For DCP-1518)

Press Menu and then press ▲ or ▼ to choose 2.Copy.

Press OK.

- Press ▲ or ▼ to choose 4.ID Copy. Press OK.
- 3 Press A or ▼ to choose 4.2in1/1in1. Press OK. Press A or ▼ to choose 2in1 for double-sided copy as a default. Press OK and then press Stop/Exit.

(For MFC-1813 and MFC-1818) Press **COPY**.

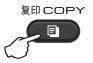

(For DCP-1518)
Press ▲ or ▼ to enter the number of copies you want.

- 5 Press 2 in 1 (ID) Copy.
- 6 Place your identification card *face down* at the Left (neither right side nor center) corner of the scanner glass.

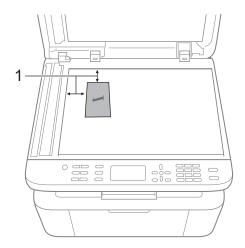

- <sup>1</sup> 4 mm or greater (top, left)
- (For MFC-1813 and MFC-1818)
  Enter the number of copies you want.
- 8 Press Start to scan.

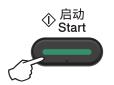

9 Turn over your identification card and place it at the left side of the scanner glass.

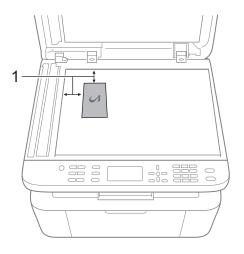

- <sup>1</sup> 4 mm or greater (top, left)
- 10 Press Start to scan.

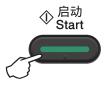

#### **One-sided ID copy**

(For MFC-1813 and MFC-1818) Press **Menu**, **3**, **4** and go to step **3**.

(For DCP-1518)

Press Menu and then press ▲ or ▼ to choose 2.Copy.

Press OK.

- Press ▲ or ▼ to choose 4.ID Copy. Press OK.
- 3 Press ▲ or ▼ to choose 4.2in1/1in1. Press OK.

Press ▲ or ▼ to choose 1in1 for onesided copy as a default.

Press **OK** and then press **Stop/Exit**.

(For MFC-1813 and MFC-1818) Press **COPY**.

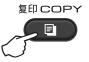

(For MFC-1813 and MFC-1818) Enter the number of copies you want.

(For DCP-1518)
Press ▲ or ▼ to enter the number of copies you want.

- 6 Place your identification card face down on the scanner glass.
- 7 Press 2 in 1 (ID) Copy.

## Other copies

Make sure you are in COPY mode. Use the **Copy Options** key to quickly set the following copy settings only for the next copy.

| Press                                                           | Menu selections             | Options                                                                          |
|-----------------------------------------------------------------|-----------------------------|----------------------------------------------------------------------------------|
| (MFC-1813 and MFC-1818                                          | Press ▲ or ▼, then press OK | (MFC-1813 and MFC-1818 only)                                                     |
| g印选项<br>Copy Options<br>(DCP-1518 only)<br>复印选项<br>Copy Options | <b>○</b> → ○K               | Press ▲, ▼, ◀ or ▶, then press OK  (DCP-1518 only)  Press ▲ or ▼, then press OK. |
|                                                                 | Quality                     | Auto* Text                                                                       |
|                                                                 |                             | Photo Receipt                                                                    |
|                                                                 | Stack/Sort                  | Stack* Sort                                                                      |
|                                                                 | Brightness                  | -B0000+<br>-0B000+                                                               |
|                                                                 |                             | -00 <b>0</b> 0+*                                                                 |
|                                                                 | Contrast                    | -0000#+                                                                          |
|                                                                 |                             | -0 <b>0</b> 00+<br>-00 <b>0</b> 0+*                                              |
|                                                                 |                             | -000 <b>-</b> +<br>-0000 <b>-</b> +                                              |
| The factory settings are shown                                  | in Bold with an asterisk.   |                                                                                  |

| Press                                   | Menu selections             | Options                                   |
|-----------------------------------------|-----------------------------|-------------------------------------------|
| (MFC-1813 and MFC-1818                  | Press ▲ or ▼, then press OK | (MFC-1813 and MFC-1818 only)              |
| 复印选项<br>Copy Options<br>(DCP-1518 only) | • OK                        | Press ▲, ▼, ◀ or ▶, then press OK  OK  OK |
| 复印选项<br>Copy Options                    |                             | (DCP-1518 only)                           |
|                                         |                             | Press ▲ or ▼, then press OK.              |
|                                         |                             | → OK                                      |
|                                         | Enlarge/Reduce              | 100%*                                     |
|                                         |                             | 200%                                      |
|                                         |                             | Auto <sup>1</sup>                         |
|                                         |                             | Custom(25-400%)                           |
|                                         |                             | 50%                                       |
|                                         |                             | 78% LGL→LTR <sup>2</sup>                  |
|                                         |                             | 83% LGL-A4 <sup>2</sup>                   |
|                                         |                             | 91% Full Page                             |
|                                         |                             | 94% A4→LTR                                |
|                                         |                             | 97% LTR→A4                                |
|                                         | Page Layout                 | Off(1 in 1)*                              |
|                                         |                             | 2 in 1 (P)                                |
|                                         |                             | 2 in 1 (L)                                |
|                                         |                             | 4 in 1 (P)                                |
|                                         |                             | 4 in 1 (L)                                |
| The factory settings are shown          | in Bold with an asterisk.   |                                           |

Auto sets the machine to calculate the reduction ratio that best fits the size of paper. Auto is only available when using the ADF.

 $<sup>^2</sup>$   $\,$  "LGL-LTR" and "LGL-A4" are displayed on MFC models only.

9

## How to scan to a computer

# Scanning a document as a PDF file using ControlCenter4

(For further information See Software User's Guide: Scanning)

#### NOTE

The screens on your PC may vary depending on your model.

ControlCenter4 is a software utility that lets you quickly and easily access the applications you use most often.

- 1 Load your document.
- Do one of the following: (Windows<sup>®</sup> XP, Windows<sup>®</sup> Vista and Windows<sup>®</sup> 7)

Open ControlCenter4 by clicking

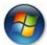

(Start)/All Programs/Brother/XXX-XXXX

(where XXX-XXXX is your model name)/**ControlCenter4**. The ControlCenter4 application will open.

(Windows® 8)

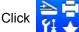

(Brother Utilities), and then click the drop-down list and select your model

name (if not already selected). Click **SCAN** in the left navigation bar, and then click **ControlCenter4**.

The ControlCenter4 application will open.

3 Choose Advanced Mode and then click OK.

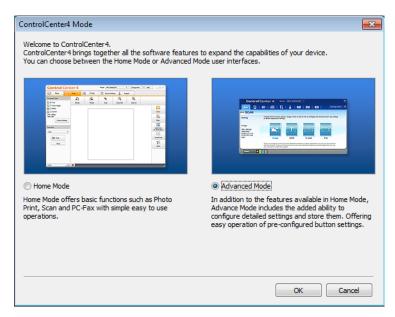

Click File in the Scan tab.

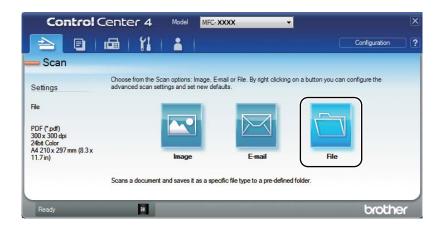

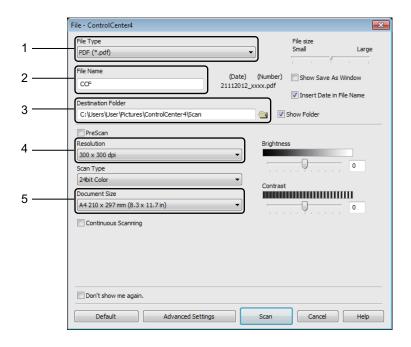

- 1 Choose **PDF** (\*.pdf) from the File Type drop-down list.
- 2 You can enter the file name you want to use for the document.
- 3 You can save the file to the default folder, or choose your preferred folder by clicking the (Browse) button.
- 4 You can choose a scanning resolution from the **Resolution** drop-down list.
- 5 You can choose the document size from the **Document Size** drop-down list.
- 5 Click Scan.

The machine starts the scanning process. The folder where the scanned data is saved will open automatically.

#### q

### Scanning using the SCAN key

#### NOTE

If you want to use this function, install the MFL-Pro Suite and connect the machine to your PC with a USB cable.

- 1 Load your document. (See How to load documents on page 34.)
- 2 Press (SCAN).
- 3 Press A or ▼ to choose Scan to PC. Press OK.
- 4 Press ▲ or ▼ to choose a scan type (File, E-mail or Image.)
  Press OK.
- Press A or ▼ to choose Start Scan. Press OK.
- 6 Press **Start**.
  The machine starts the scanning process.

#### **SCAN** key settings

You can change your machine's **SCAN** key settings using ControlCenter4.

1 Do one of the following:
(Windows<sup>®</sup> XP, Windows<sup>®</sup> Vista and Windows<sup>®</sup> 7)

Open ControlCenter4 by clicking

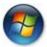

(Start)/All Programs/Brother/XXX-XXXX

(where XXX-XXXX is your model name)/**ControlCenter4**. The ControlCenter4 application will open.

(Windows<sup>®</sup> 8)

Click

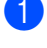

(Brother Utilities), and then click the drop-down list and select your model

name (if not already selected). Click **SCAN** in the left navigation bar, and then click **ControlCenter4**.

The ControlCenter4 application will open.

2 Click the **Device Settings** tab.

3 Click Device Scan Settings.

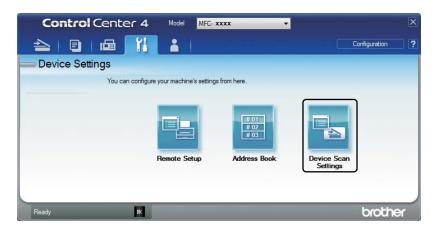

4 Choose the **File** tab. You can change the default settings.

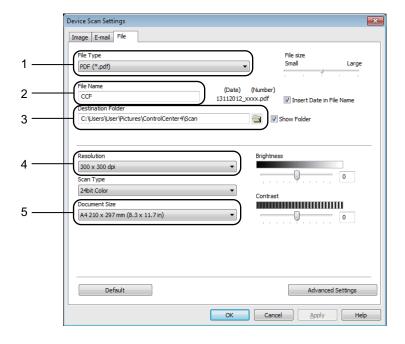

- 1 You can choose the file type from the drop-down list.
- 2 You can enter the file name you want to use for the document.
- 3 You can save the file to the default folder, or choose your preferred folder by clicking the (Browse) button.
- 4 You can choose a scanning resolution from the **Resolution** drop-down list.
- 5 You can choose the document size from the **Document Size** drop-down list.
- 5 Click **OK**.

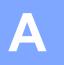

# Troubleshooting and other information

#### Consumable items

The drum unit and toner cartridge are two separate consumables. Make sure both are installed as an assembly. For more information on how to replace the consumable items, see the instructions included with the drum unit for replacing the drum unit or see the instructions listed on the box of the toner cartridge for replacing the toner cartridge.

| Toner cartridge     | Drum unit           |
|---------------------|---------------------|
| Model Name: TN-1035 | Model Name: DR-1035 |
|                     |                     |

#### IMPORTANT

- Brother machines are designed to work with toner of a particular specification and will work to a level of optimum performance when used with Brother Original toner cartridges. Brother cannot guarantee this optimum performance if toner or toner cartridges of other specifications are used. The machine may not detect toner or toner cartridges of other specifications correctly but may instead detect such items as standard yield toner cartridges. Brother does not therefore recommend the use of cartridges other than Brother Original cartridges with this machine, or the refilling of empty cartridges with toner from other sources. If damage is caused to the drum unit or other parts of this machine as a result of the use of toner or toner cartridges other than Brother Original products due to the incompatibility or lack of suitability of those products with this machine, any repairs required as a result may not be covered by the warranty.
- For best performance, use Brother Original drum and toner units. Printing with a third party drum unit or toner unit may reduce not only the print quality but also the quality and life of the machine itself. Warranty coverage may not apply to problems caused by the use of a third party drum or toner unit.

#### NOTE

- Discard used consumable items according to local regulations, keeping it separate from domestic waste. If you have questions, call your local waste disposal office. Be sure to reseal the consumable items tightly so that the material inside does not spill.
- The projected life for each of the toner cartridges is based on ISO/IEC 19752. Frequency of replacement will vary depending on the complexity of printed pages, percentage of coverage and type of media used.

### Identifying your problem

First, check the following:

- The machine's power cord is connected correctly and the machine is turned on.
- All of the protective parts have been removed.
- Paper is inserted correctly in the paper tray.
- The interface cables are securely connected to the machine and the computer.

If you did not solve your problem with the above checks, identify your problem and then go to the page suggested below:

Telephone and Fax problems (MFC-1813 and MFC-1818) on page 59 Improving the print quality on page 61

If the machine is connected to a PC, depending on the error, a Popup application may appear on the PC.

Follow the instructions on the screen to resolve the error.

### **Error and maintenance messages**

The most common error and maintenance messages are shown below.

If you need more help, the Brother Solutions Center offers the latest FAQs and troubleshooting tips:

Visit us at <a href="http://solutions.brother.com/">http://solutions.brother.com/</a>.

| Error Message                    | Cause                                                                                              | Action                                                                                                    |
|----------------------------------|----------------------------------------------------------------------------------------------------|----------------------------------------------------------------------------------------------------|
| Cartridge Error<br>Put the Toner | The toner cartridge is not installed correctly.                                                    | Put the toner cartridge firmly into the drum unit, and then put is back in the machine.                              |
| Cartridge back in.               | Verify you are using a genuine Brother toner cartridge.                                            | Use only a genuine Brother Original drum unit and genuine Brother Original toner cartridge.                          |
| Comm.Error                       | Poor telephone line quality caused a communication error.                                          | Try sending the fax again.                                                                                           |
| Cooling Down Wait for a while    | The inside of the machine is extremely hot.                                                        | The machine will pause its current print job and go into Cooling Down mode. Wait until the machine is in Ready mode. |
| Disconnected                     | The other person or other person's fax machine stopped the call.                                   | Try to send or receive again.                                                                                        |
| Document Jam                     | The document was not inserted or fed correctly, or the document scanned from the ADF was too long. | Pull the jammed paper out of the ADF unit. (MFC-1813 and MFC-1818)                                                   |
| Drum End Soon Replace Drum       | It is time to replace the drum unit.                                                               | Replace the drum unit or reset the drum unit counter when a new drum is installed. (See the                          |
| _                                | The drum unit counter was not reset when a new drum was installed.                                 | instructions that are supplied with the new drum unit.)                                                              |
| Out of Memory                    | The machine's memory is full.                                                                      | Fax sending or copy operation in process                                                                             |
|                                  |                                                                                                    | Do one of the following:                                                                                             |
|                                  |                                                                                                    | Press Start to send or copy the scanned pages.                                                                       |
|                                  |                                                                                                    | Press Stop/Exit and wait until the other<br>operations in progress finish, and then try<br>again.                    |
|                                  |                                                                                                    | Print operation in process                                                                                           |
|                                  |                                                                                                    | Press Stop/Exit. The machine will cancel<br>the print job and clear it from the memory.                              |
|                                  |                                                                                                    | ■ Lower the print quality.                                                                                           |
|                                  |                                                                                                    | (See Software User's Guide: Printing (for                                                                            |
|                                  |                                                                                                    | Windows <sup>®</sup> ) or <i>Printing and Faxing</i> (for Macintosh))                                                |

| Error Message   | Cause                                                                                                    | Action                                                                                                    |
|-----------------|----------------------------------------------------------------------------------------------------|----------------------------------------------------------------------------------------------------|
| Self-Diagnostic | The temperature of the fuser unit does not rise to a specified temperature within the specified time.                                     | Turn the machine off, wait a few seconds, and then turn it on again. Leave the machine idle for 15 minutes with the power on.       |
|                 | The fuser unit is too hot.                                                                                                    |                                                                                                    |
| Toner Low       | If the LCD shows Toner Low you can still print; however, the machine is telling you that the toner cartridge is near the end of its life. | Order a new toner cartridge now so a replacement toner cartridge will be available when the LCD shows Replace Toner or Toner Ended. |

#### NOTE

Turning off the machine will erase the fax data in the memory. To prevent you from losing any important messages, see *Transferring your faxes or Fax Journal report (MFC-1813 and MFC-1818)* on page 69.

### If you are having difficulty with your machine

Most problems can be easily resolved by yourself. If you need additional help, the Brother Solutions Center offers the latest FAQs and troubleshooting tips.

Visit us at http://solutions.brother.com/.

#### Telephone and Fax problems (MFC-1813 and MFC-1818)

If you cannot send or receive a fax, check the following:

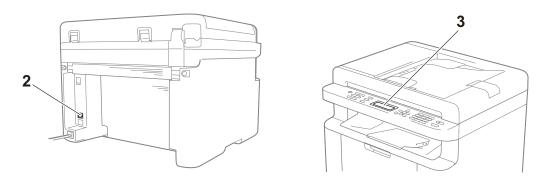

- 1 Check the machine's power cord is connected correctly and the machine is turned on.
- 2 Connect one end of the telephone line cord to the area labelled "LINE," and then connect the other end of the telephone line cord directly to a telephone wall socket.

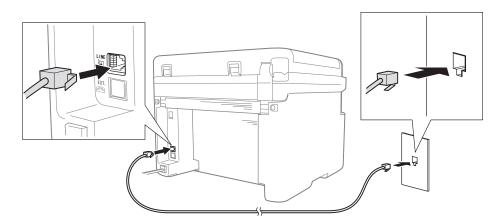

If you can send and receive faxes when the telephone line is directly connected to the fax, the problem may be unrelated to the machine. Please contact your service provider for connection issues.

3 Check the receive mode.

For more information on setting the Receive mode, see Fax Receive modes on page 38.

4 Change the compatibility setting to Basic (for VoIP).

You may be able to send and receive faxes by lowering the connection speed.

- 1 Press Menu, 2, 0, 1.
- Press ▲ or ▼ to choose Basic (for VoIP).
- 3 Press OK.
- Press Stop/Exit.

If the problem is still not resolved after trying all of the above, turn the machine off, and then turn it on.

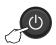

If you still cannot send or receive faxes after trying all of the above, check the FAQ on the Brother Solutions Center website (http://solutions.brother.com/).

#### **Troubleshooting for other problems**

| Question                                                                 | Answer                                                                                                    |  |
|--------------------------------------------------------------------------|----------------------------------------------------------------------------------------------------|--|
| Cannot receive a fax.                                                    | If you have a delicated fax line and want your Brother machine to automatically answer all incoming faxes, you should choose Fax Auto.                                              |  |
| Can I set the machine not to print the Transmission Verification report? | This product will print a Transmission Verification report. Even if the Transmission Verification report is set to $Off$ , a report is printed when there is a communication error. |  |
|                                                                          | If the Journal Period is set to Off, Fax Journal are not printed.                                                                                                    |  |
| Can I cancel the fax job?                                                | Press <b>Stop/Exit</b> to cancel the fax, or press <b>Menu 2</b> , <b>7</b> to cancel the remaining jobs.                                                                           |  |
| Poor sending quality.                                                    | Try changing your resolution to Fine or S. Fine, or clean the scanner.                                                                                                    |  |
| Sent faxes are blank.                                                    | Make sure you are loading the document correctly. The document should be face down when using the ADF or the scanner glass. See <i>Loading documents</i> on page 34.                |  |
| Vertical black lines when sending.                                       | Black vertical lines on faxes you send are typically caused by dirt or correction fluid on the glass strip. See <i>Clean the inside of the machine.</i> on page 62.                 |  |

### Improving the print quality

#### NOTE

Brother does not recommend the use of cartridges other than Brother Original cartridges or the refilling of used cartridges with toner from other sources.

If you are having problems with print results, check the following:

1 The machine's environment.

Choose a location where the temperature remains between 10°C and 32.5°C and the humidity is between 20% to 80% (without condensation).

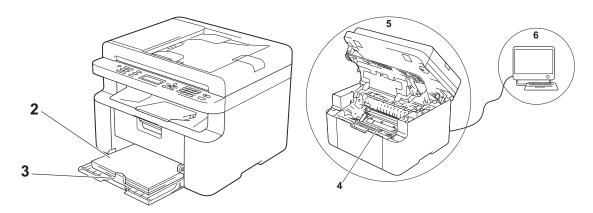

- 2 Acceptable paper is loaded in the paper tray.See Acceptable paper on page 32
- 3 The paper is loaded correctly in the machine.

Turning the paper over may help paper loading become smoother.

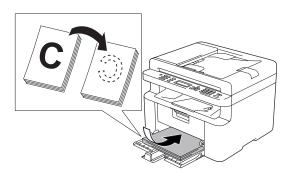

Adjusting the guide may help paper loading become smoother.

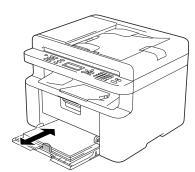

4 Replace a toner cartridge or a drum unit.

For more information on how to replace the consumable items, see the instructions included with the drum unit for replacing the drum unit or see the instructions listed on the box of the toner cartridge for replacing the toner cartridge.

- 5 Clean the inside of the machine.
  - Cleaning the scanner glass
     Clean the white plastic surface (1) and scanner glass (2).

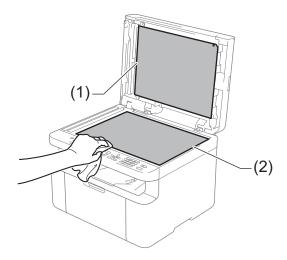

(MFC-1813 and MFC-1818)

Clean the white bar (3) and the scanner glass strip (4).

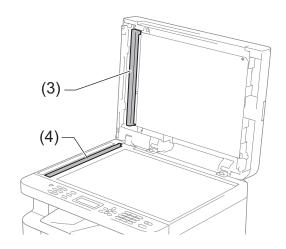

■ Cleaning the corona wire

Slide the green tab from left to right and right to left several times.

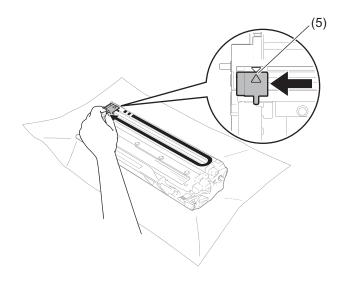

#### NOTE

Be sure to return the tab to the home position ( $\blacktriangle$ ) (5). If you do not, printed pages may have a vertical stripe.

Clean the drum unit if black or white dots appear on printed pages
 Push down the lock lever and take the toner cartridge out of the drum unit.

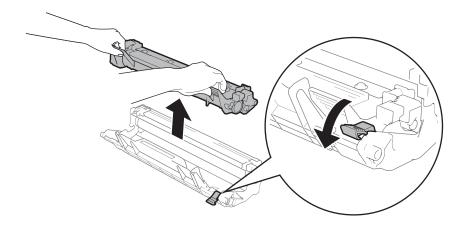

Turn the drum unit gear by hand while looking at the surface of the drum roller (1).

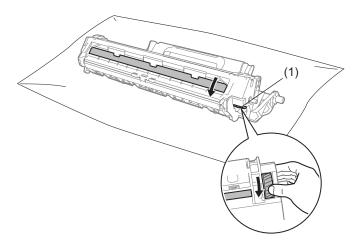

Wipe the surface of the drum gently with a dry cotton swab until the dust or glue on the surface comes off.

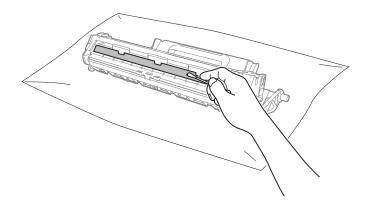

6 Check the printer driver settings.

Try changing the **Print Settings** in the **Basic** tab.

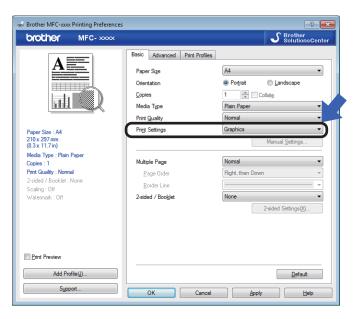

If the paper is curled or the toner is not fixed well on the paper, you can adjust these settings in **Improve Print Output**. Click **Other Print Options** in the **Advanced** tab.

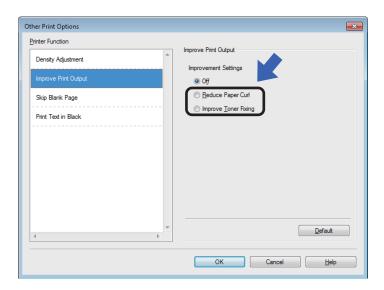

# Document Jams (MFC-1813)

Follow the steps below to handle a document jam in the ADF.

- 1 Open the ADF cover.
- 2 Pull the jammed document out.

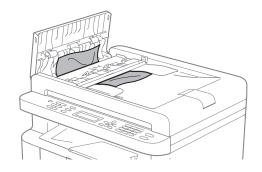

- Close the ADF cover.
- 4 Lift the document cover.
- 5 Pull the jammed document out to the right.

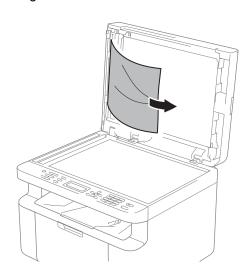

6 Insert a piece of stiff paper, such as cardstock, into the ADF to push any small paper scraps through.

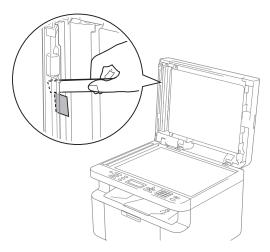

If the document rips or tears, be sure you remove all small paper scraps to prevent future jams.

- 7 Close the document cover.
- 8 Press Stop/Exit.

#### **Paper Jams**

Always remove all paper from the paper tray and straighten the stack when you add new paper. This helps prevent multiple sheets of paper from feeding through the machine at one time and prevents paper jams.

- 1 Turn the machine off.
- Wait at least 15 minutes for the product to cool down before you touch the internal parts of the product.
- 3 Remove all paper loaded in the tray.
- 4 Use both hands to slowly pull out the jammed paper.

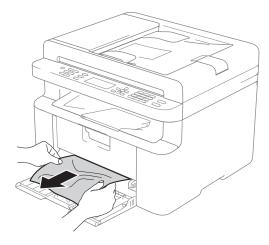

5 Open the scanner cover. The pull-arm (1) on the left side of the machine will lock.

Open the top cover.

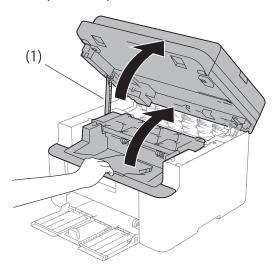

6 Slowly take out the drum unit and toner cartridge assembly.

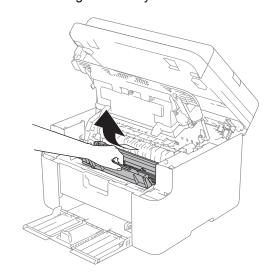

#### **⚠ WARNING**

#### MHOT SURFACE

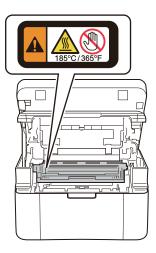

Push down the lock lever and take the toner cartridge out of the drum unit. Remove the jammed paper if there is any inside the drum unit.

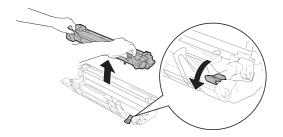

8 Put the toner cartridge back into the drum unit until the lock lever lifts automatically.

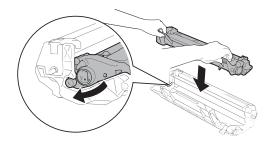

- 9 Place the drum unit and toner cartridge assembly back in to the machine.
- Olose the top cover.

  After lifting the scanner cover slightly, pull the pull-arm (1) on the left side of the machine down, and then close the scanner cover using both hands.

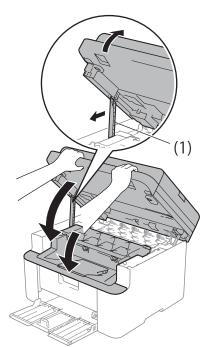

- Load the paper back in to the tray.

  Make sure that the paper is below the protruding section of the rear guide.

  Slide the paper guides to fit the paper size. Make sure that the guides are firmly in the slots.
- 12 Turn the machine on.

# Transferring your faxes or Fax Journal report (MFC-1813 and MFC-1818)

If the LCD shows:

- Print Unable XX
- Scan Unable XX

We recommend transferring your faxes to another fax machine or to your PC. (See *Transferring faxes to another fax machine* on page 69 or *Transferring faxes to your PC* on page 69.)

You can also transfer the Fax Journal report to see if there are any faxes you need to transfer. (See *Transferring the Fax Journal report to another fax machine* on page 70.)

#### NOTE

If there is an error message on the machine's LCD, after the faxes have been transferred, disconnect the machine from the power source for several minutes, and then reconnect it.

## Transferring faxes to another fax machine

If you have not set up your Station ID, you cannot enter fax transfer mode. (See Station ID (Menu, 0, 2) on O.Initial Setup on Menu table.)

- 1 Press Menu, 9, 0, 1.
- 2 Do one of the following:
  - If the LCD shows No Data, there are no faxes left in the machine's memory. Press Stop/Exit.
  - Enter the fax number to which faxes will be forwarded.
- 3 Press Start.

#### Transferring faxes to your PC

You can transfer the faxes from your machine's memory to your PC.

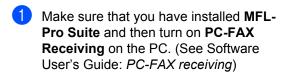

Do one of the following: (Windows<sup>®</sup> XP, Windows<sup>®</sup> Vista and Windows<sup>®</sup> 7)

From the

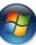

(Start) menu, select

All Programs, Brother, MFC-XXXX, PC-FAX Receiving, and select Receive. (XXXX is your model name.) (Windows<sup>®</sup> 8)

Click

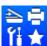

(Brother Utilities), and

then click the drop-down list and select your model name (if not already selected). Click **PC-FAX Receive** in the left navigation bar, and then click **Receive**.

- 2 Make sure that you have set PC Fax Receive on the machine. (See PC-FAX Receive (For Windows® only) on page 42.) If faxes are in the machine's memory when you set up PC-Fax Receive, the LCD will ask if you want to transfer the faxes to your PC.
- 3 Do one of the following:
  - To transfer all faxes to your PC, press 1. You will be asked if you want a backup print.
  - To exit and leave the faxes in the memory, press 2.
- 4 Press Stop/Exit.

# Transferring the Fax Journal report to another fax machine

If you have not set up your Station ID, you cannot enter fax transfer mode. (See Station ID (Menu, 0, 2) on O.Initial Setup on Menu table.)

- 1 Press Menu, 9, 0, 2.
- 2 Enter the fax number to which the Fax Journal report will be forwarded.
- 3 Press Start.

# Cleaning and Checking the machine

Make sure to read the guidelines in the Product Safety Guide before cleaning the machine.

Clean the outside and inside of the machine regularly with a dry, lint-free cloth. When you replace the toner cartridge or the drum unit, make sure that you clean the inside of the machine. If printed pages are stained with toner, clean the inside of the machine with a dry, lint-free cloth.

#### **▲ WARNING**

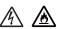

DO NOT use flammable substances, any type of spray, or an organic solvent/liquid containing alcohol or ammonia to clean the inside or outside of the product. Doing so could cause a fire or electrical shock. Instead, use only a dry, lint-free cloth.

(See Product Safety Guide: General precautions)

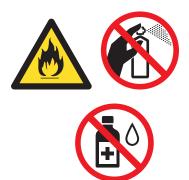

# B

# **Specifications**

## General

| Model                    |                             | DCP-1518                          | MFC-1813      | MFC-1818 |  |  |
|--------------------------|-----------------------------|-----------------------------------|---------------|----------|--|--|
| Printer Type             |                             | Laser                             |               | •        |  |  |
| Print Method             |                             | Electrophotographic Laser Printer |               |          |  |  |
| Power Source             |                             | 220 - 240 V AC 50/60              | Hz            |          |  |  |
| Power                    | Peak                        | Approx. 1,080 W at 25             | 5 °C          |          |  |  |
| Consumption <sup>1</sup> | Printing                    | Approx. 380 W at 25 °C            |               |          |  |  |
| (Average)                | Copying                     | Approx. 380 W at 25 °C            |               |          |  |  |
|                          | Ready                       | Approx. 40 W at 25 °C             | ;             |          |  |  |
|                          | Deep<br>Sleep               | Approx. 0.8 W                     | Approx. 1.3 W |          |  |  |
|                          | Power<br>Off <sup>2 3</sup> | Approx. 0.28 W                    |               |          |  |  |
| Dimensions               |                             | MFC-1813 and MFC-1                | 283 mm        |          |  |  |
|                          |                             | <sup>1</sup> For MFC-1818, the w  | 1             | T        |  |  |
| Weights (with consuma    | ables)                      | 7.0 kg                            | 8.0 kg        | 8.3 kg   |  |  |

| Model          |                                    |               | DCP-1518                                                                                                    | MFC-1813                       | MFC-1818                |  |
|----------------|------------------------------------|---------------|----------------------------------------------------------------------------------------------------|--------------------------------|-------------------------|--|
| Noise<br>Level | Sound<br>Pressure                  | Printing      | LPAM = 51 dB (A)                                                                                                    |                                |                         |  |
|                | Sound<br>Power                     | Printing      | Lwad = 6.5 B (A)                                                                                                    |                                |                         |  |
| Temperati      | ure                                | Operating     | 10 to 32.5 °C                                                                                                    |                                |                         |  |
|                |                                    | Storage       | 0 to 40 °C                                                                                                    |                                |                         |  |
| Humidity       |                                    | Operating     | 20 to 80% (without cor                                                                                                    | ndensation)                    |                         |  |
|                |                                    | Storage       | 10 to 90% (without cor                                                                                                    | ndensation)                    |                         |  |
| Interface      | USB                                |               | Hi-Speed USB 2.0 <sup>4 5</sup>                                                                                                    |                                |                         |  |
|                |                                    |               | It is recommended you use a USB 2.0 cable (Type A/B) that is no more than 2.0 metres long.                                                                                                    |                                |                         |  |
| Support<br>OS  | Windows <sup>®</sup>               |               | Windows <sup>®</sup> XP Home Edition, Windows <sup>®</sup> XP Professional, Windows <sup>®</sup> XP professional x64 Edition, Windows Vista <sup>®</sup> , Windows <sup>®</sup> 7, Windows <sup>®</sup> 8 |                                |                         |  |
|                | Mac OS                             |               | Mac OS X v10.6.8, 10.7.x, 10.8.x                                                                                                    |                                |                         |  |
| Comsum ables   | Toner Cartr                        | ridge (Inbox) | Approx. 1,500 pages A                                                                                                    | \4 or Letter page <sup>6</sup> |                         |  |
|                | Toner Carti<br>(Standard)          | ridge         | Approx. 1,500 pages A                                                                                                    | N4 or Letter page <sup>6</sup> |                         |  |
|                |                                    | Model<br>Name | TN-1035                                                                                                    |                                |                         |  |
|                | Drum Unit                          |               | Approx. 10,000 pages                                                                                                    | A4 or Letter pages (1 p        | age / job) <sup>7</sup> |  |
|                |                                    | Model<br>Name | DR-1035                                                                                                    |                                |                         |  |
|                | Periodical<br>maintena<br>nce part | Fuser Unit    | 50,000 pages <sup>8</sup>                                                                                                    |                                |                         |  |

Measured when the machine is connected to the USB interface.

<sup>&</sup>lt;sup>2</sup> Power consumption varies slightly depending on the usage environment or part wear.

<sup>&</sup>lt;sup>3</sup> Measured according to IEC 62301 Edition 2.0.

Your machine has a Hi-Speed USB 2.0 interface. The machine can also be connected to a computer that has a USB 1.1 interface.

<sup>&</sup>lt;sup>5</sup> Third-party USB ports are not supported.

<sup>&</sup>lt;sup>6</sup> Approx. cartridge yield is declared in accordance with ISO/IEC 19752.

<sup>&</sup>lt;sup>7</sup> Drum life is approximate and may vary by type of use.

<sup>&</sup>lt;sup>8</sup> Fuser life is approximate and may vary by type of use.

## **Document Size**

| Model                          |                  | DCP-1518               | MFC-1813                  | MFC-1818 |  |
|--------------------------------|------------------|------------------------|---------------------------|----------|--|
| ADF(automatic document feeder) |                  | _                      | Up to 10 pages            |          |  |
| Scanner Glass                  |                  | One sheet per time     |                           |          |  |
| Document                       | ADF              | _                      | A4, Letter, Legal, Folio  |          |  |
| Size                           | Scanner<br>Glass | Length: Up to 300.0 mm |                           |          |  |
|                                |                  | Width: Up to 215.9 mm  |                           |          |  |
| Weight                         | ADF              | _                      | 65 to 90 g/m <sup>2</sup> |          |  |
|                                | Scanner<br>Glass | Up to 2kg              |                           |          |  |

## Print media

| Model           |                          |                              | DCP-1518                                        | MFC-1813                             | MFC-1818                |  |  |
|-----------------|--------------------------|------------------------------|-------------------------------------------------|--------------------------------------|-------------------------|--|--|
| Paper<br>Input  | Paper<br>Tray            | Paper<br>Type                | Plain Paper, Recycled Paper                     |                                      |                         |  |  |
|                 |                          | Paper<br>Size                | A4, Letter, Legal, Folio                        |                                      |                         |  |  |
|                 |                          | Paper<br>Weight              | 65 to 105 g/m <sup>2</sup>                      |                                      |                         |  |  |
|                 |                          | Maximum<br>Paper<br>Capacity | Up to 150 sheets of 80 g                        | g/m <sup>2</sup> Plain paper         |                         |  |  |
| Paper<br>Output | Face-Down<br>Output Tray |                              | Up to 50 sheets of 80 g/down output paper tray) | m <sup>2</sup> Plain Paper (face-dow | n delivery to the face- |  |  |

## **Fax**

| Model            |             | DCP-1518 | MFC-1813                      | MFC-1818       |
|------------------|-------------|----------|-------------------------------|----------------|
| Modem Spe        | ed          | _        | 14,400 bps (with Automa       | atic Fallback) |
| Scanning W       | idth        | _        | Max. 208 mm                   |                |
| Printing Wid     | lth         | _        | Max. 208 mm                   |                |
| Greyscale        |             | _        | 8 bit/256 levels              |                |
| Resolution       | Horizontal  | _        | 8 dot/mm                      |                |
|                  | Vertical    | _        | Standard: 3.85 line/mm        |                |
|                  |             | _        | Fine: 7.7 line/mm             |                |
|                  |             | _        | Photo: 7.7 line/mm            |                |
|                  |             | _        | Superfine: 15.4 line/mm       |                |
| Speed Dial       | •           | _        | 99 stations                   |                |
| Automatic Redial |             | _        | 3 times at 5 minute intervals |                |
| Memory Tra       | nsmission   | _        | Up to 400 <sup>1</sup> pages  |                |
| Out of Pape      | r Reception | _        | Up to 400 <sup>1</sup> pages  |                |

<sup>1 &#</sup>x27;Pages' refers to the 'ITU-T Test Chart #1' (a typical business letter, Standard resolution, MMR code). Specifications and printed materials are subject to change without prior notice.

## Copy

| Model                            | DCP-1518                          | MFC-1813      | MFC-1818 |  |
|----------------------------------|-----------------------------------|---------------|----------|--|
| Copy Width                       | Max. 210 mm                       |               |          |  |
| Multiple Copies                  | Stacks or Sorts up to 99 pages    |               |          |  |
| Reduce/Enlarge                   | 25% to 400% (in increments of 1%) |               |          |  |
| Resolution                       | Up to 600 × 600 dpi               |               |          |  |
| First Copy Out Time <sup>1</sup> | Less than 16 seconds at           | 23 °C / 230 V |          |  |

<sup>&</sup>lt;sup>1</sup> From Ready mode and standard tray

#### **Scanner**

| Model                                                                                                    |           | DCP-1518                                                                                                    | MFC-1813                                        | MFC-1818                       |  |  |
|----------------------------------------------------------------------------------------------------|-----------|----------------------------------------------------------------------------------------------------|-------------------------------------------------|--------------------------------|--|--|
| Color                                                                                                    | Color Yes |                                                                                                    |                                                 |                                |  |  |
| TWAIN Compliant  Yes (Windows® XP/ Windows Vista® / Windows® 7 / Windows® 8 / X v10.6.8, 10.7.x, 10.8.x 1) |           |                                                                                                    | 7 / Windows <sup>®</sup> 8 / Mac OS             |                                |  |  |
| WIA Comp                                                                                                   | liant     | Yes (Windows® XP / Windows® XP / Windows | ndows Vista <sup>®</sup> / Windows <sup>®</sup> | 7 / Windows <sup>®</sup> 8)    |  |  |
| ICA Compl                                                                                                  | iant      | Yes (Mac OS X v10.6.8, 10.7.x, 10.8.x )                                                                                                    |                                                 |                                |  |  |
| Color                                                                                                    | Color     | 24 bit color processing (Input)                                                                                                    |                                                 |                                |  |  |
| Depth                                                                                                    |           | 24 bit color processing (Output)                                                                                                    |                                                 |                                |  |  |
|                                                                                                    | Grayscale | 8 bit color processing (Input)                                                                                                    |                                                 |                                |  |  |
|                                                                                                    |           | 8 bit color processing (Output)                                                                                                    |                                                 |                                |  |  |
| Resolution                                                                                                 |           | Up to 19,200 $\times$ 19,200 dpi (interpolated) $^2$                                                                                                    |                                                 |                                |  |  |
|                                                                                                    |           | Up to 600 × 1200 dpi (optical) <sup>2</sup> (from Scanner Glass)                                                                                                    |                                                 |                                |  |  |
|                                                                                                    |           | _                                                                                                    | Up to $600 \times 600$ dpi (op                  | tical) <sup>2</sup> (from ADF) |  |  |
| Scanning \                                                                                                 | Vidth     | Max. 210 mm                                                                                                    |                                                 |                                |  |  |

<sup>&</sup>lt;sup>1</sup> For the latest driver updates for the version of Mac OS X you are using, visit us at <a href="http://solutions.brother.com/">http://solutions.brother.com/</a>.

Maximum  $1200 \times 1200$  dpi scanning with the WIA driver in Windows<sup>®</sup> XP, Windows Vista<sup>®</sup>, Windows<sup>®</sup> 7 and Windows<sup>®</sup> 8 (resolution up to  $19200 \times 19200$  dpi can be chosen by using the scanner utility)

## **Printer**

| Model                             | DCP-1518                         | MFC-1813      | MFC-1818 |  |
|-----------------------------------|----------------------------------|---------------|----------|--|
| Resolution                        | HQ1200 (600dpi) <sup>3</sup>     |               |          |  |
| Print Speed <sup>1</sup>          | Up to 20 pages/minute (A4 size)  |               |          |  |
|                                   | Up to 21 pages/minute (LTR size) |               |          |  |
| First Print Out Time <sup>2</sup> | Less than 10 seconds at          | 23 °C / 230 V |          |  |

The print speed may vary depending on the type of document you print.

From Ready mode and standard tray

<sup>&</sup>lt;sup>3</sup> HQ1200 is a Brother image processing technology that enables vivid, sharp and smooth quality of printing.

# Index

| A                                                     | E                                                                                                    |
|-------------------------------------------------------|----------------------------------------------------------------------------------------------------|
| Address Book5 ADF (automatic document feeder) using34 | Error messages on LCD 57                                                                                                    |
| Apple Macintosh                                       |                                                                                                    |
| See Software User's Guide.                            | FAX (PC-FAX)                                                                                                    |
| Auto Power Off30                                      | Macintosh                                                                                                    |
| Automatic                                             | See Software User's Guide.                                                                                                    |
| fax receive38                                         | Windows <sup>®</sup>                                                                                                    |
|                                                       | receiving42                                                                                                    |
| В                                                     | sending43                                                                                                    |
|                                                       | Fax, stand-alone                                                                                                    |
| Broadcasting37                                        | receiving                                                                                                    |
| cancelling37                                          | Continue Mode31                                                                                                    |
|                                                       | sending36                                                                                                    |
| C                                                     | broadcasting37                                                                                                    |
| Cancelling                                            | н                                                                                                    |
| broadcast in process37                                | П                                                                                                    |
| Cleaning                                              | Help                                                                                                    |
| corona wire63                                         | LCD messages for DCP models 23                                                                                                    |
| drum unit63                                           | LCD messages for MFC models 7                                                                                                    |
| scanner                                               | Menu Table for DCP models24                                                                                                    |
| Consumable items55                                    | Menu Table for MFC models 8                                                                                                    |
|                                                       | Meriu Table for MFC models                                                                                                    |
| Control panel overview4                               | The second second secon |
| ControlCenter2 (for Macintosh)                        | <u>L</u>                                                                                                    |
| See Software User's Guide.                            | LOD (limited amost all displays) 4 C 7 CC                                                                                                    |
| ControlCenter4 (for Windows®)                         | LCD (liquid crystal display)4, 6, 7, 23                                                                                                    |
| See Software User's Guide.                            | **                                                                                                    |
| Copy                                                  | M                                                                                                    |
| copy options key4, 6                                  | Manintanh                                                                                                    |
|                                                       | Macintosh                                                                                                    |
| D                                                     | See Software User's Guide.                                                                                                    |
| 2 01 1                                                | Maintenance, routine70                                                                                                    |
| Deep Sleep mode30                                     | Manual                                                                                                    |
| Dialling                                              | dialling40                                                                                                    |
| manual40                                              | Menu Table                                                                                                    |
| Speed Dial40                                          | DCP models24                                                                                                    |
| using the Search key40                                | MFC models 8                                                                                                    |
| Dimensions71                                          | Mode, entering                                                                                                    |
| Document                                              | fax 36                                                                                                    |
| how to load34                                         | _                                                                                                    |
| jam66                                                 | P                                                                                                    |
| Drum unit55                                           |                                                                                                    |
| cleaning63                                            | Paper 32                                                                                                    |
|                                                       | jam 67                                                                                                    |

| recommendedsizetray capacity                   | 32     |
|------------------------------------------------|--------|
| PC-Fax See Software User's Guide. PC-Fax Print |        |
| quality                                        |        |
| resolution                                     |        |
| specifications                                 | 10     |
| See Software User's Guide.                     |        |
| Programming your machine                       | 7 23   |
| Trogramming your macrimo                       | 7 , 20 |
| Q                                              |        |
| Quality printing                               | 61     |
| Quick dial broadcasting                        |        |
| Speed Dial                                     |        |
| changing                                       | 39     |
| setting up                                     |        |
| using                                          |        |
| R                                              |        |
|                                                |        |
| Remote setup                                   |        |
| See Software User's Guide. Resolution          |        |
| copy                                           | 76     |
| fax                                            |        |
| print                                          |        |
| scan                                           |        |
|                                                |        |
| <u>S</u>                                       |        |
| Scan a document to a computer                  | 50     |
| Scanner glass                                  |        |
| using                                          | 34     |
| Scanning                                       | 50     |
| See Software User's Guide.                     |        |
| Specifications                                 | 71     |
| copy                                           | 76     |
| document size                                  |        |
| faxgeneral                                     |        |
| print                                          |        |
| print media                                    |        |
| scan                                           |        |
|                                                |        |

| Speed Dial changing setting up using | 39 |
|--------------------------------------|----|
| T                                    |    |
| Text, entering                       | 29 |
| Toner Setting (Continue Mode)        |    |
| Troubleshooting                      |    |
| document jam                         |    |
| error and maintenance messages       |    |
| on LCD                               | 57 |
| paper jam                            |    |
| print quality                        |    |
| Telephone and Fax                    |    |
| other problems                       |    |
|                                      | 00 |
| W                                    |    |
| Weights                              | 71 |
| Windows®                             |    |
| See Software User's Guide.           |    |

#### Brother FAX-PRINTER ASCs

Remark:The list was by the end of May, 2012. Information in the list is subject to change without further notice. Please visit www. 95105369.com to get the latest information.

|             | 1        | the latest information.                                                                                                    |                                                                                                    | 1                                                                                                    |                                |
|-------------|----------|----------------------------------------------------------------------------------------------------|----------------------------------------------------------------------------------------------------|----------------------------------------------------------------------------------------------------|--------------------------------|
| 省           | 城市       |                                                                                                    | 维修站地址                                                                                                    | 区号                                                                                                    | 电话                             |
|             | 哈尔滨      |                                                                                                    |                                                                                                    | 0451                                                                                                    | 82530790                       |
| 黑龙江         | 哈尔滨      | 哈尔滨松颖嘉禾高科技有限公司                                                                                                    | 哈尔滨市南岗区南通大街228号                                                                                                    | 0451                                                                                                    | 82539961                       |
| M/GIA       | 哈尔滨      | 哈尔滨金佳特科技开发有限公司                                                                                                    | 哈尔滨市南岗区一曼街副2号泰山电子城507室                                                                                                    | 0451                                                                                                    | 82549588                       |
|             | 齐齐哈尔     | 齐齐哈尔天智商贸有限公司                                                                                                    | 龙沙区百脑惠电脑城办公楼2楼                                                                                                    | 0452                                                                                                    | 2432344                        |
|             | 长春       | 长春市扬明兴业科技有限责任公司                                                                                                    | 吉林省长春市南关区人民大街7350号四季阳光小区三号楼101室                                                                                                    | 0451<br>0451                                                                                                    | 85624398, 85622439             |
| 吉林          | 长春       | 长春市臻正伟业办公设备有限责任公司                                                                                                    | 吉林省长春市工农大路1313号百脑汇科技大厦1222室                                                                                                    |                                                                                                    | 85627141                       |
|             | 吉林       | 吉林市通联科贸有限公司                                                                                                    | 桃源160号11号网点                                                                                                    |                                                                                                    | 62099000                       |
|             | 大连       | 大连东翱数码科技有限公司                                                                                                    | 大连市中山区长江路177号海源电子城3楼C007号                                                                                                    | 0451 0451 0451 0451 0451 0451 0451 0451                                                                                                    | 81113639                       |
| 17 ch       | 沈阳       | 沈阳慧园数码科技有限公司                                                                                                    | 沈阳市和平区三好街82号维用大厦512室                                                                                                    | 024                                                                                                    | 62220555                       |
| 近」          | 沈阳       | 沈阳万众同心高科技有限公司                                                                                                    | 沈阳市和平区文萃路新诚大2F北-14门2B03                                                                                                    | 024                                                                                                    | 23981270                       |
|             | 丹东       | 丹东金融电脑器材有限公司                                                                                                    | 丹东市振兴区青年大街23-6号                                                                                                    | 0415                                                                                                    | 3143999                        |
| ala dita da | 包头       | 包头市万瑞电脑服务有限责任公司                                                                                                    | 包头市昆都仑区新光西路昆河镇镇政府附二楼                                                                                                    | 0472                                                                                                    | 2326777                        |
| 内蒙古         | 呼和浩特     | 呼和浩特市堃盟科技有限责任公司                                                                                                    | 新城区新华大街呼伦贝尔北路农牧业厅高层小区2号楼3单元3楼西户                                                                                                    | 0471                                                                                                    | 6286819\20转8031                |
| 1144        | 兰州       | 兰州丰安商贸有限公司                                                                                                    | 兰州市科技街41号                                                                                                    | 0931                                                                                                    | 8274760, 2136532               |
| 甘肃          | 兰州       | 兰州思源科技发展有限公司                                                                                                    | 甘肃省兰州市城关区科技街185号                                                                                                    | 0931                                                                                                    | 8272000                        |
|             | 乌鲁木齐     | 乌鲁木齐华昭通信设备有限公司                                                                                                    | 乌鲁木齐扬子江路213号红十月花园东一区6号楼4单元101室                                                                                                    | 0991                                                                                                    | 4522839, 4522512               |
| 新疆          |          | 0991                                                                                                    | 5866031                                                                                                    |                                                                                                    |                                |
|             |          |                                                                                                    |                                                                                                    | 0951                                                                                                    | 6010943, 6081436               |
| 宁夏          |          |                                                                                                    |                                                                                                    |                                                                                                    | 6014367                        |
|             |          |                                                                                                    |                                                                                                    |                                                                                                    | 6135439                        |
| 青海          |          |                                                                                                    |                                                                                                    |                                                                                                    | 6122563                        |
|             |          |                                                                                                    | 哈尔族市南冈区南遠大街258号船舶电子大世界中区138室                                                                                                    |                                                                                                    | 87895140                       |
| 版表 研石       |          |                                                                                                    |                                                                                                    |                                                                                                    | 85530775                       |
| 医四          |          |                                                                                                    |                                                                                                    |                                                                                                    | 2876578                        |
|             | ###  ### |                                                                                                    |                                                                                                    |                                                                                                    |                                |
| .1.000      |          |                                                                                                    |                                                                                                    |                                                                                                    | 7528068                        |
| ШИ          |          |                                                                                                    |                                                                                                    |                                                                                                    | 7341081                        |
|             |          |                                                                                                    |                                                                                                    |                                                                                                    | 7240846, 4006530055            |
|             |          |                                                                                                    |                                                                                                    |                                                                                                    | 87887706                       |
| New 11      |          |                                                                                                    |                                                                                                    |                                                                                                    | 86212129                       |
| 河北          |          |                                                                                                    |                                                                                                    | 0451   S2                                                                                                    | 2096095                        |
|             |          |                                                                                                    |                                                                                                    |                                                                                                    | 2837224                        |
|             | 1        |                                                                                                    |                                                                                                    |                                                                                                    | 7613026                        |
|             |          |                                                                                                    |                                                                                                    | 010                                                                                                    | 65266126                       |
|             |          |                                                                                                    |                                                                                                    | 010                                                                                                    | 84473121, 84473122             |
| 北京          | 北京       | 北京万华京港技贸有限公司                                                                                                    | 北京市海淀区中关村大街18号中关村数字物流港一层0002号                                                                                                    | 010                                                                                                    | 62653486                       |
|             | 北京       | 北京易禾鑫星科技服务有限公司                                                                                                    | 北京市海淀区中关村大街22号中科大厦A806室                                                                                                    | 010                                                                                                    | 62628292                       |
|             | 北京       | 北京志诚泰和数码办公设备股份有限公司                                                                                                    | 北京市海淀区知春路108号豪景大厦A座10层                                                                                                    | 010                                                                                                    | 62106393                       |
| 天津          | 天津       | 天津市协坤办公设备有限公司                                                                                                    | 天津市南开区白堤路馨达园11号楼1门701室                                                                                                    | 022                                                                                                    | 27826840                       |
|             | 郑州       | 郑州永和电子有限公司                                                                                                    | 郑州市东风路10号外运电子商厦301                                                                                                    | 0371                                                                                                    | 63661960                       |
|             | 郑州       | 郑州华信电子有限责任公司                                                                                                    | 郑州市文化路68号科技市场D1-104楼                                                                                                    | 0371                                                                                                    | 68209533                       |
| Seri whe    | 商丘       | 商丘启航办公设备有限公司                                                                                                    | 商丘市民主中路高科电子城E区11号                                                                                                    | 0370                                                                                                    | 2310998                        |
| 119 119     | 洛阳       | 洛阳华文电子科技有限公司                                                                                                    | 洛阳市中州中路2号世纪电脑城A区05-06                                                                                                    | 0379                                                                                                    | 64889186                       |
| (回数         | 平顶山      | 河南华星电子有限公司                                                                                                    | 平顶山市建设路中段电子时代广场2楼2004室                                                                                                    | 0375                                                                                                    | 2976995, 2976992               |
|             | 新乡       | 新乡市永丰电子商贸有限公司                                                                                                    | 新乡市和平大道体育中心北区112号                                                                                                    | 0373                                                                                                    | 3072022                        |
|             | 济南       | 济南金志成通讯办公设备有限公司                                                                                                    | 济南市经一路延长线15号(天桥南头东北角)                                                                                                    | 0531                                                                                                    | 87061649                       |
|             | 青岛       | 青岛日升数码科技有限公司                                                                                                    | 青岛市辽宁路226号电子信息城133-135室                                                                                                    | 0532                                                                                                    | 83849398, 83847678             |
|             | 济宁       |                                                                                                    | 济宁市建设北路117号仙营数码商城一楼                                                                                                    | 0537                                                                                                    | 2607822                        |
| 山东          | 淄博       | 淄博齐赛科技市场华兴电脑经营部                                                                                                    | 淄博市北西六路齐赛科技市场老厅108室                                                                                                    | 0533                                                                                                    | 2771850                        |
|             |          | 潍坊市电子街豪田传真机总汇                                                                                                    |                                                                                                    | 0451 0452 0431 0431 0431 0431 0431 0431 0431 0441 024 024 0415 0472 0471 0931 0991 0991 0951 0951 0971 0971 029 029 0917 0351 0351 0311 0311 0311 0311 0311 0310 010 010 | 8210877                        |
|             |          |                                                                                                    |                                                                                                    | 0539                                                                                                    | 8067155                        |
|             |          |                                                                                                    |                                                                                                    | 0535                                                                                                    | 2964171                        |
|             |          |                                                                                                    |                                                                                                    |                                                                                                    | 85426778                       |
|             |          |                                                                                                    |                                                                                                    |                                                                                                    | 3233001                        |
| 湖北          |          |                                                                                                    |                                                                                                    |                                                                                                    | 51854915                       |
| 10070       |          |                                                                                                    |                                                                                                    | 029 029 029 0917 0351 0351 0311 0311 0312 0315 0319 010 010 010 010 010 010 0371 0370 0379 0375 0373 0531 0532 0537 0533 0533 0533 0539 0535 027 0710 027 0716 0719      | 4310075                        |
|             |          |                                                                                                    |                                                                                                    |                                                                                                    | 8264500                        |
|             | -        |                                                                                                    |                                                                                                    |                                                                                                    | 65155875                       |
|             |          |                                                                                                    |                                                                                                    |                                                                                                    | 82723607转808                   |
|             |          |                                                                                                    |                                                                                                    |                                                                                                    | 8272350745808<br>84723315      |
|             |          |                                                                                                    |                                                                                                    |                                                                                                    | 84723315<br>86622369           |
| 江苏          |          |                                                                                                    |                                                                                                    |                                                                                                    |                                |
|             |          |                                                                                                    |                                                                                                    |                                                                                                    | 88319628                       |
|             | 徐州       | 徐州市金力新技术有限公司                                                                                                    | 依州中田南路海云电脑大厦213-214至                                                                                                    | 0516                                                                                                    | 83813900, 83813600             |
|             | F - 2006 | Continue defense for Continue to the Continue to the Continue | Line Line Contract Contract Co |                                                                                                    |                                |
|             | 南通淮安     | 南通兩順现代办公设备有限公司<br>准安市淮海办公设备有限公司                                                                                                    |                                                                                                    |                                                                                                    | 85108308<br>83998668, 83999668 |

#### Brother FAX-PRINTER ASCs

Remark:The list was by the end of May, 2012. Information in the list is subject to change without further notice. Please visit www. 95105369.com to get the latest information.

| 省      | 城市  | 维修站名称                         | 维修站地址                                             | 区号   | 电话                   |
|--------|-----|-------------------------------|---------------------------------------------------|------|----------------------|
|        | 昆山  | 昆山万能达办公设备有限公司                 | 昆山市市后街178号78栋                                     | 0512 | 57704911             |
| 江苏     | 连云港 | 连云港天朝科技有限公司                   | 连云港市新浦区通灌南路国安商城1-19号                              | 0518 | 85517178             |
|        | 常熟  | 常熟市金兰通讯器材有限责任公司               | 常熟市招商城小商品市场4楼1号                                   | 0512 | 52753955             |
|        | 镇江  | 镇江星辰物资贸易有限公司                  | 镇江市健康路6号五环大楼一楼西                                   | 0511 | 85015860             |
|        | 扬州  | 扬州市恒鼎商贸有限公司                   | 扬州市文昌中路362号(琼花观西廊坊)                               | 0514 | 87361860, 85112311   |
|        | 泰州  | 泰州市海陵区蓝海狮贸易有限公司               | 江苏省泰州市海陵区青年北路219号金茂大厦711室                         | 0523 | 86212300             |
|        | 上海  | 上海发思达企业发展有限公司                 | 上海市徐汇区零陵路23号                                      | 021  | 64162760             |
| 上海     | 上海  | 上海发思达办公通信设备有限公司               | 上海市共和新路1207号7号楼3楼                                 | 021  | 51005128             |
|        | 上海  | 上海群盛办公设备有限公司                  | 上海市浦东新区杨高南路1677弄33号                               | 021  | 4008803969, 58730801 |
|        | 上海  | 上海中纺电子系统有限公司                  | 上海市延安西路1754号                                      | 021  | 52570565             |
| 浙江     | 温州  | 温州科教数码有限公司                    | 温州市黎明西路231号海螺大楼2楼北203-205室                        | 0577 | 56588137, 88861058   |
|        | 宁波  | 宁波新中讯数码产品有限公司                 | 宁波市镇明路516号                                        | 0574 | 87303595             |
|        | 台州  | 台州市路桥天虹办公设备商行                 | 台州市路桥区腾达路电子数码城二楼2646号(世纪广场西侧)                     | 0574 | 82438802, 82517646   |
|        | 义乌  |                               | 立河川神竹区两公針电子数四级一极2040号(世纪) 场四侧)<br>义乌市银龙商务楼B19-20号 |      |                      |
|        |     | 义乌市剑达通讯器材有限公司                 |                                                   | 0579 | 85841777             |
|        | 杭州  | 杭州盛瑞办公用品有限公司                  | 杭州市教工路123号华门商务中心502室                              | 0571 | 56771600             |
|        | 杭州  | 杭州蓝天电脑服务有限公司                  | 杭州市学院路58号华星创业大楼103号                               | 0571 | 56831125             |
|        | 绍兴  | 绍兴市越城恒誉办公设备商店                 | 绍兴市长桥直街110号                                       | 0575 | 85089619             |
|        | 嘉兴  | 嘉兴市理想商贸科技有限公司                 | 嘉兴市越秀北路146号                                       | 0573 | 82117943             |
|        | 瑞安  | 瑞安市兄弟办公通讯设备维修中心               | 瑞安市瑞光大道302-306号                                   | 0577 | 65626699             |
|        | 合肥  | 合肥宝龙四凯信息科技有限公司                | 合肥市金寨路92号高科技广场北2座12A                              | 0551 | 3638800              |
|        | 芜湖  | 芜湖市先通通讯器材经营部                  | 芜湖市北京西路7-3-4号                                     | 0553 | 3866100, 3855100     |
| 安徽 江西  | 阜阳  | 阜阳市诚信电脑有限公司                   | 阜阳市颍州北路180号(国贸北150米)                              | 0558 | 2270007              |
|        | 滁州  | 滁州市飞鸿电子科技有限公司                 | 滁州市紫薇北路1093号(汽车站西大门)                              | 0550 | 2158999              |
|        | 六安  | 六安宇恒数码科技有限公司                  | 六安市古楼街B区27号                                       | 0564 | 3325602              |
|        | 南昌  | 南昌鸿邮办公自动化有限公司                 | 江西省南昌市八一大道135号8楼(长运商贸城A座8楼)                       | 0791 | 86204110             |
|        | 南昌  | 江西怡瑞科技发展有限公司                  | 南昌市洪都中大道158号鸿雁电子市场N栋2号                            | 0791 | 88600759             |
|        | 九江  | 九江怡和信息技术有限公司                  | 九江市滨江路289号滨江国际D座1501室                             | 0792 | 8103338              |
|        | 南昌  | 南昌盛瑞办公用品有限公司                  | 南昌市八一大道96号华龙国际大厦605室                              | 0791 | 82080627             |
|        | 上饶  | 上饶市佳忆通贸易有限公司                  | 上饶市中山西路86号                                        | 0793 | 8211700              |
|        | 长沙  | 湖南长沙正道电子贸易有限公司                | 长沙市朝阳路253号铁银商务楼501室                               | 0731 | 84130061             |
| 湖南     | 长沙  | 湖南金悦科技发展有限公司                  | 湖南长沙解放东路10号                                       | 0731 | 84131468             |
|        | -   | 新阳五坑村1X及成刊版公司<br>岳阳天娇数码科技有限公司 |                                                   |      |                      |
|        | 岳阳  |                               | 岳阳市巴陵中路天正电脑城二楼216号                                | 0730 | 3229812              |
| 四川     | 成都  | 成都欣光电科技有限责任公司                 | 成都市武侯区致民路34号附29号1栋1层21002号                        | 028  | 85502261 65813101    |
|        | 成都  | 成都成百办公用品连锁有限公司                | 成都市一环路南二段2号新世纪花园东楼11D                             | 028  | 86622678             |
|        | 成都  | 成都新浦科技有限责任公司                  | 成都市一环路南一段20号普利大厦B座803室                            | 028  | 86310343             |
| 重庆     | 重庆  | 重庆华锐办公通讯设备有限公司                | 重庆市渝中区大同路45号大同方城市公寓13楼17室                         | 023  | 63805703             |
|        | 重庆  | 重庆西物办公设备有限责任公司                | 重庆市九龙坡区科创路65号(渝高广场B座)1-3-8号                       | 023  | 61578200             |
| 贵州     | 贵阳  | 贵阳新地科技有限公司                    | 贵阳市都司路128号乡企城千千代公寓12-5号                           | 0851 | 5807472              |
| 94711  | 贵阳  | 贵州天宇办公设备有限公司                  | 贵阳市富水中路11号恒生大厦20楼                                 | 0851 | 5810111              |
| 云南     | 昆明  | 昆明春秋数码科技有限公司                  | 昆明市教益路戎锦花园9幢105室                                  | 0871 | 5198286              |
| 福建     | 福州  | 福州正威数码科技有限公司                  | 福州市东大路150号恒裕大厦西侧一楼                                | 0591 | 87326462             |
|        | 泉州  | 泉州市新境界数码科技有限公司                | 泉州市鲤城区九一路108号                                     | 0595 | 22176716, 22287718   |
|        | 厦门  | 厦门市汉韦电子有限公司                   | 福建省厦门市湖里区仙岳路680号龙门天下10号店(后)                       | 0592 | 5500712              |
|        | 漳州  | 漳州市瑞宝办公设备有限公司                 | 漳州市芗城区南昌路电子城B2栋25号                                | 0596 | 2097110              |
|        | 龙岩市 | 龙岩市拓普晟电子有限公司                  | 龙岩市新罗区交易城数码广场C-16号                                | 0597 | 2234520              |
|        | 广州  | 广州市天循办公设备有限公司                 | 广州市天河区体育东横街南雅苑66号101室                             | 020  | 85515469             |
| 广东     | 广州  | 广州市安桦办公设备有限公司                 | 广州市天河区石牌东陶育路1号之五(国防大厦东、君紫花园内)                     | 020  | 38899279             |
|        | 深圳  | 深圳市永安创新办公设备有限公司               | 深圳市福田区振兴路上步工业区505栋3层312室                          | 0755 | 83253790             |
|        | 东莞  | 东莞市东城永安办公设备经营部                | 东莞市东城区南城路116号(岗贝路口)                               | 0769 | 22215855             |
|        | 珠海  | 珠海市香洲信兴办公设备商场                 | 珠海市香洲区湾仔沙瀚高商业广场138号                               | 0756 | 2132275              |
|        | 深圳  |                               | 深圳市福田区华强北路上步工业区205栋4078室                          | 0700 |                      |
|        |     | 深圳市威玛特办公设备有限公司                |                                                   | 000  | 8008303255(直接)       |
|        | 广州  | 广州置安数码科技有限公司                  | 广州市天河区天河路490号壬丰大厦1905室                            | 020  | 38886959             |
|        | 汕头  | 油头市铭虹办公设备有限公司                 | 汕头市澄海区外环西路消防大队斜对面                                 | 0754 | 85717295             |
|        | 深圳  | 深圳市恒威佳讯数码科技有限公司               | 深圳市福田区振华路56号兰光大厦C座3楼319室                          | 0755 | 83649323             |
|        | 惠州  | 惠州市华威达办公设备有限公司                | 惠州市黄塘惠州电脑城新区CA08                                  | 0752 | 2120050              |
|        | 江门  | 江门市华信兴智能科技发展有限公司              | 江门市环市一路15号109室                                    | 0750 | 8221222              |
|        | 中山  | 中山市西区天循办公设备经营部                | 中山市西区富华道6号西苑电脑城1107号                              | 0760 | 86116328             |
|        | 东莞  | 东莞市云轩办公设备有限公司                 | 东莞市虎门太沙路64号太平广场花园3楼3236室                          | 0769 | 82888988             |
|        | 珠海  | 珠海市联创办公设备有限公司                 | 珠海市香洲碧海路77号濠海大厦B座302室                             | 0756 | 2212955              |
| ph-707 | 南宁  | 南宁市迪翔科技有限公司                   | 南宁市星湖路17-3号龙华大厦西楼3楼318号                           | 0771 | 5876145              |
| 广西     | 南宁  | 南宁市安华办公设备有限公司                 | 南宁市星湖路南二里3号星湖综合楼一楼                                | 0771 | 5357290              |
|        |     |                               |                                                   |      |                      |

National service hotline: 95105369 (Or 021-62371303) Working Hours:  $9:00 \sim 18:00$  (Except Saturday, Sunday and holidays)

To search ASCs/Drivers/Manuals, etc, please visit our service website :www. **95105369**.com. To search Consumables purchase shop, please visit Brother company website:www.brother.cn.

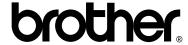

## Visit us on the World Wide Web http://www.brother.com/

These machines are approved for use in the country of purchase only. Local Brother companies or their dealers will only support machines purchased in their own countries.

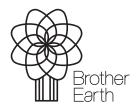

www.brotherearth.com